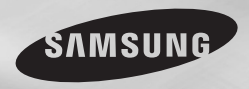

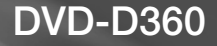

# DVD Player User Manual

# imagine the possibilities

Thank you for purchasing this Samsung product. To receive more complete service, please register your product at www.samsung.com/global/register

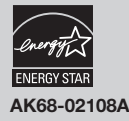

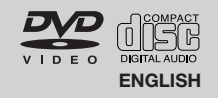

# Precautions **Contents**

#### **1. Setting up**

- Refer to the identification label located on the rear of your player for its proper operating voltage.
- Install your player in a cabinet with adequate ventilation holes. (7~10cm) Do not block ventilation holes on any of the components for air circulation.
- Do not push the disc tray in by hand.
- Do not stack components.
- Be sure to turn all components off before moving the player.
- Before connecting other components to this player, be sure to turn them off.
- Be sure to remove the disc and turn off the player after use, especially if you are not going to use it for a long time.
- The mains plug is used as a disconnect device and shall stay readily operable at any time.

#### **2. For your safety**

- This product utilizes a laser. Use of controls or adjustments or performance of procedures other than those specified herein may result in hazardous radiation exposure.
- Do not open covers and do not repair yourself. Refer servicing to qualified personal.

#### **3. Caution**

- Your player is not intended for industrial use but for domestic purposes. Use of this product is for personal use only.
- Apparatus shall not be exposed to dripping or splashing and no objects filled with liquids, such as vases, shall be placed on the apparatus.
- Exterior influences such as lightning and static electricity can affect normal operation of this player. If this occurs, turn the player off and on again with the POWER button, or disconnect and then reconnect the AC power cord to the AC power outlet. The player will operate normally.
- When condensation forms inside the player due to sharp changes in temperature, the

player may not operate correctly. If this occurs, leave the player at room temperature until the inside of the player becomes dry and operational.

#### **4. Disc**

- Do not use record-cleaning sprays, benzene, thinner, or other volatile solvents that may cause damage to the disc surface.
- Do not touch the disc's signal surface. Hold by the edges or by one edge and the hole in the center.
- Wipe the dirt away gently; never wipe a cloth back and forth over the disc.

#### **5. Environmental info**

- The battery used in this product contains chemicals that are harmful to the environment.
- So, dispose of batteries in the proper man ner, according to federal, state, and local regulations.

The product unit accompanying this user manual is licensed under certain intellectual property rights of certain third parties. This license is limited to private non-commercial use by end-user consumers for licensed contents. No rights are granted for commercial use. The license does not cover any product unit other than this product unit and the license does not extend to any unlicensed product unit or process conforming to ISO/OUR 11172-3 or ISO/OUR 13818-3 used or sold in combination with this product unit. The license only covers the use of this product unit to encode and/or decode audio files conforming to the ISO/OUR 11172-3 or ISO/OUR 13818-3. No rights are granted under this license for product features or functions that do not conform to the ISO/OUR 11172-3 or ISO/OUR 13818-3.

CAUTION: USE OF ANY CONTROLS, ADJUSTMENTS, OR PROCEDURES OTHER THAN SPECIFIED HEREIN MAY RESULT IN HAZARDOUS RADIATION EXPOSURE.

**Setup**

**Connections**

**Advanced Functions**

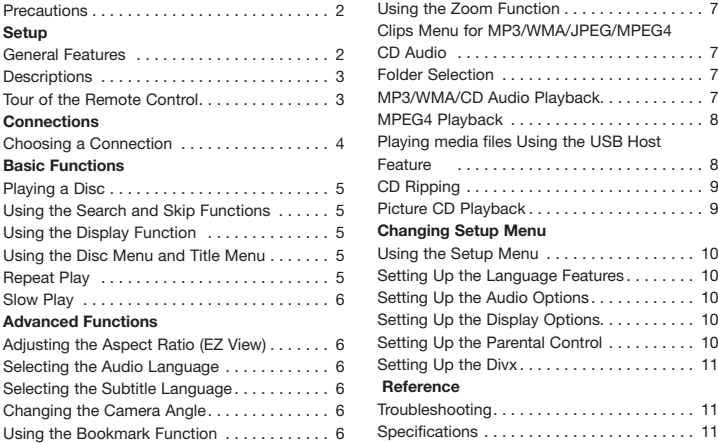

Setup

# **General Features**

#### **Excellent Sound**

Dolby Digital, a technology developed by Dolby Laboratories, provides crystal clear sound reproduction.

#### **Screen**

Both regular and widescreen(16:9) pictures can be viewed.

#### **Slow Motion**

An important scene can be viewed in slow motion.

#### **Parental Control (DVD)**

The parental control allows users to set the level necessary to prohibit children from viewing harmful movies such as those with violence, adult subject matter, etc.

#### **Various On-Screen Menu Functions**

You can select various languages (Audio/Subtitle) and screen angles while enjoying movies.

#### **Progressive Scan**

Progressive scanning creates an improved picture

with double the scan lines of a conventional interlaced picture.

#### **EZ VIEW (DVD)**

Easy View enables picture adjustment to match your TV's screen size (16:9 or 4:3).

#### **Digital Photo Viewer (JPEG)**

You can view Digital Photos on your TV.

#### **Repeat**

You can repeat a song or movie simply by pressing the REPEAT button.

#### **MP3/WMA**

This unit can play discs created from MP3/WMA files.

#### **MPEG4**

This unit can play MPEG4 formats within an avi file.

#### **CD Ripping**

This feature lets you copy audio files from discs to USB device into MP3 format. (only audio CD (CD DA)).

#### **Note**

- Discs which cannot be played with this player.<br>•  $DVD-RAM$
- • DVD-ROM DVD-RAM
- • CD-ROM CDV
- $\bullet$  CDI
- Ability to play back may depend on recording conditions.
	- $\bullet$  DVD-R  $+R$
	- • CD-RW
	- DVD+RW, -RW (V mode)
- The unit may not play certain CD-R, CD-RW and DVD-R due to the disc type or recording conditions.

# **COPY PROTECTION**

Many DVD discs are encoded with copy protection. Because of this, you should only connect your DVD player directly to your TV, not to a VCR. Connecting to a VCR results in a distorted picture from copy-protected DVD discs. This item incorporates copy protection technology that is protected by U.S. patents and other intellectual property rights of ROVI Corporation. Reverse engineering and disassembly are prohibited.

#### **PROGRESSIVE SCAN OUTPUTS (576p)**

"CONSUMERS SHOULD NOTE THAT NOT ALL HIGH DEFINITION TELEVISION SETS ARE FULLY COMPATIBLE WITH THIS PRODUCT AND MAY CAUSE ARTIFACTS TO BE DISPLAYED IN THE PICTURE, IN CASE OF 576 PROGRESSIVE SCAN PICTURE PROBLEMS, IT IS RECOMMENDED THAT THE USER SWITCH THE CONNECTION TO THE 'STANDARD DEFINITION' OUTPUT. IF THERE ARE QUESTIONS REGARDING YOUR TV SET COMPATIBILITY WITH THIS MODEL 576p DVD PLAYER, PLEASE CONTACT SAMSUNG'S CUSTOMER SERVICE CENTER."

# **Descriptions**

**Front Panel Controls**

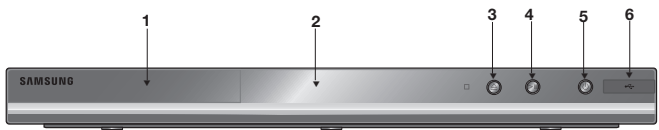

#### **1. DISC TRAY**

Place the disc here.

#### **2. DISPLAY**

Operation indicators are displayed here.

# 3. OPEN/CLOSE/STOP  $(\triangle)$

Press to open and close the disc tray

#### **4. PLAY/PAUSE ( )**

 $\odot$   $\odot$   $\odot$ 

⋐

**SAMSUNG** 

Play or pause the disc / Stops Disc Play

# **Tour of the Remote Control**

# **12 1. DVD POWER Button** Turns the power on or off. **2. REPEAT Button 3. DISC MENU Button**

## **5. POWER ON/OFF ( )**

Turn On/Off the DVD Player

#### **6. USB HOST**

Connect digital still camera, MP3 player, memory stick, Card reader, or another removable storage devices.

**11. INFO Button**

# **Disc Markings**

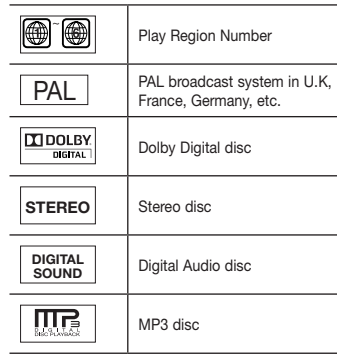

# **Region Number**

Both the DVD player and the discs are coded by region. These regional codes must match in order for the disc to play. If the codes do not match, the disc will not play.

The Region Number for this player is described on the rear panel of the player.

## **DivX Certification**

DivX, DivX Certified, and associated logos are trademarks of DivXNetworks, Inc

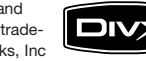

and are used under license. DivX Certified to play DivX video.

Covered by one or more of the following U.S patents : 7,295,673; 7,460,668; 7,515,710; 7,519,274.

- **13 16 17 18 19 14 15 20** Allows you to repeat play a title, chapter, track, or disc. Brings up the Disc menu. **4. BOOKMARK** Quickly find bookmark sections of a DVD. **5. SEARCH Buttons ( / )** Allow you to search forward/ back ward through a disc. **6. STOP Button ( ) 7. SKIP Buttons ( / )** Use to skip the title, chapter or track **8. MENU Button** Brings up the DVD player's menu. **9. ENTER /▲/▼, <//>
<b>Buttons**  This button functions as a toggle switch. **10. AUDIO Button (**√**)** Use this button to access various audio functions on a disc. mode. **12. OPEN/CLOSE ( ) Button** tray. disc. mats. screen.
	- To open and close the disc **13. REPEAT A-B Button** Allows you to repeat A-B

Displays the current disc

**14. USB Button**

**15. VIDEO SEL. Button** Selects video output for-

**16. PLAY/PAUSE Button ( )** Begin/Pause disc play.

- **17. SUBTITLE Button (A)**
- **18. RETURN Button** Returns to a previous menu.
- **19. TITLE MENU Button (**®**)**  Brings up the Title menu.
- **20. CANCEL Button** Use to remove menus or status displays from the

# Connections

# **Choosing a Connection**

The following shows examples of connections commonly used to connect the DVD player with a TV and other components.

#### **Before Connecting the DVD Player**

- Always turn off the DVD player, TV, and other components before you connect or disconnect any cables.
- Refer to the user's manual of the additional components you are connecting for more information on those particular components.

#### **A. Connecting to a TV (SCART)**

- Using Scart cable, connect to **SCART** terminal on the rear of the DVD player to the **SCART IN** terminals of TV.
- Turn on the DVD player and TV.
- Press the input selector on your TV remote control until the Video signal from the DVD player appears on the TV screen.

#### **B. Connecting to a TV (VIDEO CVBS)**

- Using video/audio cables, connect the **VIDEO (yellow)/AUDIO (red and white) OUT** terminals on the rear of the DVD player to the **VIDEO (yellow)/AUDIO (red and white) IN** terminals of TV.
- Turn on the DVD player and TV.
- Press the input selector on your TV remote control until the Video signal from the DVD player appears on the TV screen.

#### **Note**

- **Noise may be generated if the audio cable is too close to the power cable.**
- If you want to connect to an Amplifier, please refer to the Amplifier connection page.
- The number and position of terminals can vary depending on your TV set.
- Please refer to the user's manual of the TV.
- If there is one audio input terminal on the TV, connect it to the [AUDIO OUTI[left] (white) terminal of the DVD player.
- If you press the VIDEO SEL. button when DVD Player is in stop mode or no disc is inserted, the Video Output mode changes in the following sequence: (SCART-CVBS  $\rightarrow$  I-SCAN  $\rightarrow$  P-SCAN  $\rightarrow$ SCART-RGB).

#### **C. Connection to an Audio System (2 Channel Amplifier, Dolby Digital, or MPEG2)**

- Using the audio cables, connect the **AUDIO (red and white) OUT** terminals on the rear of the DVD player to the **AUDIO (red and white) IN** terminals of the Amplifier.
- If Using the video signal cable(s), connect the **VIDEO** terminals on the rear of the DVD player to the **VIDEO** terminal of your TV, If using a coaxial cable, connect the **DIGITAL AUDIO OUT (COAXIAL)** terminal on the rear of the DVD player to the **DIGITAL AUDIO IN (COAXIAL)** terminal of the Amplifier.
- Turn on the DVD player, TV, and Amplifier.
- Press the input select button of the Amplifier to select **external input** in order to hear sound from the DVD player.

Refer to your Amplifier's user manual to set the Amplifier's audio input.

## **D. Connections to a TV Interlace / Progressive**

- Using component video cables, connect the **COMPONENT VIDEO OUT** terminal on the rear of the DVD player to the **COMPONENT IN** terminal of TV.
- Using the audio cables, connect the **AUDIO (red and white) OUT** terminals on the rear of the DVD player to the **AUDIO (red and white) IN** terminals of TV. Turn on the DVD player and TV.
- Press the input selector on your TV remote control until the Component signal from the DVD player appears on the TV screen.
- Set the Video Output to **I-SCAN/P-SCAN** in the Display Setup menu. You can use the **VIDEO SEL.** button to change the Video Output mode.

#### **Note**

- What is "Progressive Scan"? Progressive scan has twice as many scanning lines as the interlace output method has. Progressive scanning method can provide better and clearer picture quality.
- There is no component video displayed when "SCART-RGB" Selected by pressing VIDEO SELECT button on remote control.

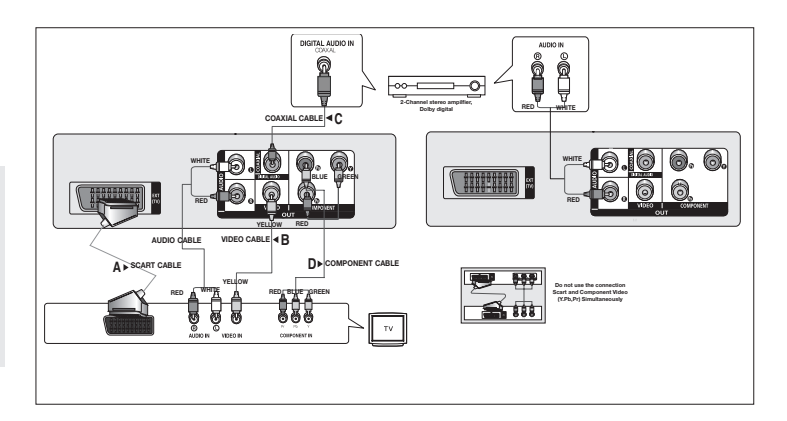

# Basic functions

# **Playing a Disc**

#### **Before Play**

- Turn on your TV and set it to the correct Video Input by pressing TV/VIDEO button on the TV remote control.
- If you connected an external Audio System, turn on your Audio System and set it to the correct Audio Input.

After plugging in the player, the first time you press the DVD **POWER** button, : If you want to select a language, press a π/† button then press **ENTER** (This screen will only appear when you plug in the player for the first time.) If the language for the startup screen is not set, the settings may change whenever you turn the power on or off. Therefore, make sure that you select the language you want to use. Once you select a menu language, you can change it by pressing the  $\triangleq$  button on the front panel of the unit for more than 5 seconds with no disc in the unit. Then the **SELECT MENU LANGUAGE** window appears again where you can reset your preferred language.

# **Using the Search and Skip Functions**

During play, you can search quickly through a chapter or track, and use the skip function to jump to the next selection.

#### **Searching through a Chapter or Track**

During play, press the **SEARCH** (<< or  $\blacktriangleright$ ) button on the remote control for more than 1 second.

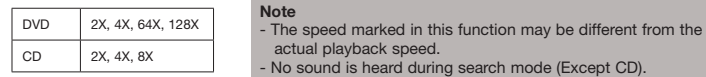

## **Skipping Tracks**

During play, press the **SKIP** ( $\blacktriangleleft$  or  $\blacktriangleright$ ) button.

- When playing a DVD, if you press the SKIP ( $\blacktriangleright$ ) button, it moves to the next chapter. If you press the SKIP ( $\blacktriangleleft$ ) button, it moves to the beginning of the chapter. One more press makes it move to the beginning of the previous chapter.
- When playing a CD, if you press the SKIP ( $\blacktriangleright$ ) button, it moves to the next track. If you press the SKIP ( $\blacktriangleleft$ ) button, it moves to the beginning of the track. One more press makes it move to the beginning of the previous track.

# **Using the Display Function**

#### **When Playing a DVD/MPEG4**

- 1. During play, press the **INFO** button on the remote control.
- 2. Press the  $\triangle$ / $\blacktriangledown$  buttons to select the desired item.
- 3. Press the √/® buttons to make the desired setup and then press the **ENTER** button.
- 4. To make the screen dissapear, press the **INFO** button again.

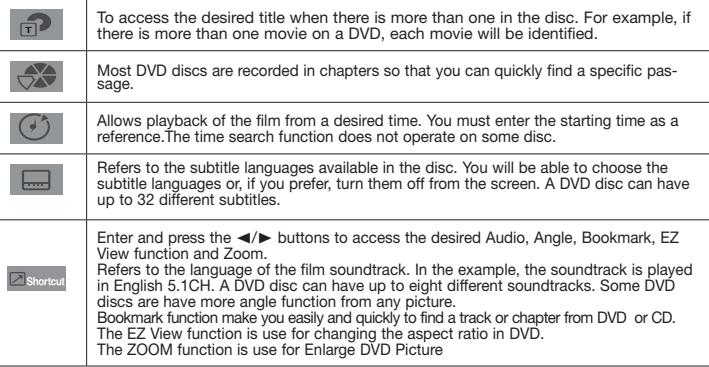

## **Using the Disc and Title Menu**

During stop mode of a DVD disc, press the **DISC MENU/TITLE MENU** button on the remote control.

#### **Note**

- The Disc Menu may not work. Depending on the disc.
- You can also use the Disc Menu, using the DISC MENU button on the remote control.
- Title Menu will only be displayed if there are at least two titles in the disc.

# **Repeat Play**

Repeat the current Chapter, title, disc, a chosen section (A-B), or all of the disc.

#### **When playing a DVD**

- 1. Press the REPEAT buttons to select Chapter, Title, Disc or Repeat Off.
- Chapter : repeats the chapter that is playing.
- Title : repeats the title that is playing.
- Disc : repeats the disc that is playing.
- $-$  Off

#### **Using the A-B Repeat function**

- 1. Press the REPEAT A-B button on the remote control at the point where you want repeat play to start (A).
- 2. Press the REPEAT A-B button on the remote control at the point where you want the repeat play to stop (B).
- 3. To return to normal play, press the REPEAT A-B then press the ENTER button until the display shows Repeat : Off. .

#### **Note**

- A-B REPEAT does not allow you to set point (B) directly after point (A) has been set.
- Depending on the disc, the Repeat function maynot work.

# **Slow Play**

This feature allows you to repeat scenes slowly containing sports, dancing, musical instruments being played etc., so you can study them more closely.

#### **When playing a DVD**

- 1. During play, press the **PLAY/PAUSE ( )** button.
- 2. Press the **SEARCH (** $\blacktriangleright$ **)** button to choose the play speed between 1/2, 1/4, 1/8 and 1/16 of normal during PAUSE.

# unctions

# **Adjusting the Aspect Ratio (EZ View)**

#### **To play back using aspect ratio (DVD)**

- 1. During play, press the **INFO** button on the remote control.
- 2. Press the ▲/▼ buttons to select **Shortcut**, then press the **ENTER** button.
- 3. Press the √/® buttons to select **EZ View**, then press the **ENTER** button.
- Each time you press the √/® button, the screen size changes. For graphics of the screen sizes and the sequence in which the sizes change, see the next column.

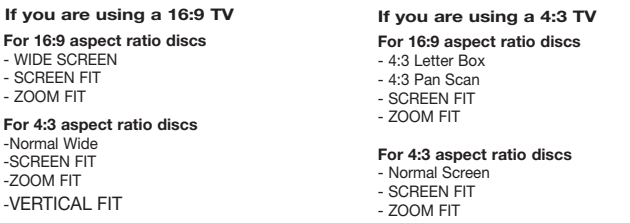

#### **Note**

This function may behave differently depending on the type of disc.

# **Selecting the Audio Language**

You can select a desired audio language quickly and easily with the AUDIO button.

#### **Using the AUDIO/**√ **button (DVD/MPEG4)**

1. Press the AUDIO **/**√ button. The Audio changes when thebutton is pressed repeatedly.The audio languages are represented by abbreviations.

Press the Audio **/**√ button on the remote control repeatedly to select the desired audio on MPEG4 then press the ENTER.

#### **Note**

- This function depends on audio languages are encoded on the disc and may not work.
- A DVD disc can contain up to 8 audio languages.

# **Selecting the Subtitle Language**

You can select a desired subtitle quickly and easily with the SUBTITLE (A) button.

#### **Using the SUBTITLE /** π **button (DVD/MPEG4)**

- 1. Press the SUBTITLE **/** π button. The subtitle languages are represented by abbreviations. The subtitle changes when the button is pressed repeatedly.
- 2. To remove the **SUBTITLE** icon, press the SUBTITLE **/** π button.

#### **Note**

- You have to change the desired subtitle in the Disc Menu, according to discs. Press the DISC MENU button.
- This function depends on what subtitles are encoded on the disc and may not work on all DVDs.
- A DVD disc can contain up to 32 subtitle languages.

# **Changing the Camera Angle**

When a DVD contains multiple angles of a particular scene, you can use the ANGLE function.

#### **Using the ANGLE button (DVD)**

If the disc contains multiple angles, the ANGLE appears on the screen.

- 1. During play, press the **INFO** button on the remote control.
- 2. Press the **A/V** buttons to select **Shortcut**, then press the **ENTER** button.
- 3. Press the √/® buttons to select **Angle**, then press the **ENTER** button.
- 4. Press the √/® buttons on the remote control to select the desired angle.

#### **Note**

- If the disc has only one angle, this feature won't work. Currently, very few discs have this feature.
- Depending on the disc, these functions may not work.

# **Using the Bookmark Function**

This feature lets you bookmark sections of a DVD so you can quickly find them at a later time.

#### **Using the Bookmark Function**

- 1. During play, press the **INFO** button on the remote control.
- 2. Press the ▲/▼ buttons to select **Shortcut**, then press the **ENTER** button.
- 3. Press the √/® buttons to select **Bookmark** then press the **ENTER** button.
- 4. When you reach the scene you want to mark, press-the **ENTER** button. Up to 12 scenes may be marked at a time.

#### **Note**

- Depending on a disc, the Bookmark function may not work.

#### **Recalling a Marked Scene**

- 1~3. The first 1~3 steps are the same as those for "Using the Bookmark Function".
- 4. Press the √/® buttons to select the bookmark marked scene.
- 5. Press the PLAY/PAUSE ( $\blacktriangleright$ II) button to skip to the marked scene.

#### **Clearing a Bookmark**

- 1~3. The first 1~3 steps are the same as those for "Using the Bookmark Function".
- 4. Press the ◀/▶ buttons to select the bookmark number you want to delete.
- 5. Press the **CANCEL** button to delete a bookmark number.

# **Using the Zoom Function**

#### **- Using the Zoom Function**

- 1. During play, press the **INFO** button on the remote control.
- 2. Press the **A/V** buttons to select **Shortcut**, then press the **ENTER** button.
- 3. Press the √/® buttons to select **Zoom**, then press the **ENTER** button.
- During DVD play, press ENTER to zoom in 2X/3X/4X/ Normal in order.

# **Clips Menu for MP3/WMA/JPEG/MPEG4/CD Audio**

CD Audio or discs with MP3/WMA/JPEG contain individual songs and/or pictures that can be organized into folders as shown below. They are similar to how you use your computer to put files into different folders.

Open the disc tray. Place the disc on the tray. Close the tray. The tray closes and this screen display.

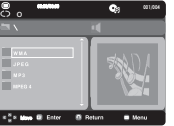

# **Folder Selections**

- To select the Parent Folder

Press the RETURN button to go to parent folder, or press the ▲/▼ buttons to select ".." and press ENTER to go to the parent folder.

# **MP3/WMA/CD Audio Playback**

- 1. Open the disc tray. Place the disc on the tray. Close the tray.
- Only one kind of file is played back when a disc or a folder contains both MP3 and WMA files.
- 2. Press the  $\triangle$  / $\blacktriangledown$  buttons to select a song file.
- Press **ENTER** to begin playback of the song file.

#### **Repeat/Random playback**

Press the **REPEAT** button to change the playback mode. There are four modes, such as **Off**, **Track**, **Folder** and **Random**.

- Off : Normal Playback
- Track : Repeats the current song file.
- Folder : Repeats the song files which have the same extension in the current folder.
- Random : Song files which have the same extension will be played in random order.
	- To resume normal play, press the **CANCEL** button.

#### **CD-R MP3/WMA file**

#### **When you record MP3 or WMA files on CD-R, please refer to the following.**

#### **- Your MP3 or WMA files should be ISO 9660 or JOLIET format.**

 ISO 9660 format and Joliet MP3 or WMA files are compatible with Microsoft's DOS and Windows, and with Apple's Mac.This format is the most widely used.

**- When naming your MP3 or WMA files, do not exceed 8 characters, and enter ".mp3, .wma" as the file extension.**

 General name format : Title.mp3. or Title.wma. When composing your title, make sure that you use 8 characters or less, have no spaces in the name, and avoid the use of special characters

#### including:  $(././.=.+).$

**- Use a decompression transfer rate of at least 128 Kbps when recording MP3 files.**

 Sound quality with MP3 files basically depends on the rate of compression/ decompression you choose. Getting CD audio sound requires an analog/digital sampling rate, that is conversion to MP3 format, of at least 128 Kbps and up to 160 Kbps. However, choosing higher rates, like Kbps or more, only rarely give better sound quality. Conversely, files with decompression rates below 128 Kbps will not be played properly.

#### **- Use a decompression transfer rate of at least 64Kbps when recording WMA files.**

 Sound quality with WMA files basically depends on the rate of compression/decompression you choose. Getting CD audio sound requires an analog/digital sampling rate, that is conversion to WMA format, of at least 64Kbps and up to Kbps. Conversely, files with decompression rates below 64Kbps or over Kbps will not be played properly.

#### **- Do not try recording copyright protected MP3 files.**

Certain "secured" files are encrypted and code protected to prevent illegal copying. These files are of the following types: Windows Media (registered trade mark of Microsoft Inc) and SDMITM (registered trade mark of The SDMI Foundation). You cannot copy such files.

**- Important :** 

The above recommendations cannot be taken as a guarantee that the DVD player will play MP3 recordings, or as an assurance of sound quality. You should note that certain technologies and methods for MP3 file recording on CD-Rs prevent optimal playback of these files on your DVD player (degraded sound quality and in some cases, inability of the player to read the files).

- This unit can play a maximum of 500 files and 500 folders per disc.

# **MPEG4 Playback**

#### **MPEG4 Play Function**

MPEG4 is a compressed video format designed to deliver DVD quality video at lower data rates and smaller file sizes. Types of MPEG4 files are DivX or Xvid. These files have an .avi extension. AVI files are used to contain the audio and video data. This unit can only play AVI format files with the ".avi" extension.

- 1. Open the disc tray. Place the disc on the tray. Close the tray.
- 2. Press the ▲/▼ buttons to select an avi file (DivX/XviD) and then press **ENTER** button.

#### **Repeat playback**

Press the REPEAT button to change playback mode. There are 3 modes, such as Track, Folder and Off.

- Track : repeats the track that is playing.
- Folder : repeats the AVI files which have the same extension in the current folder.
- $-$  Off

## **MPEG4 Function Description**

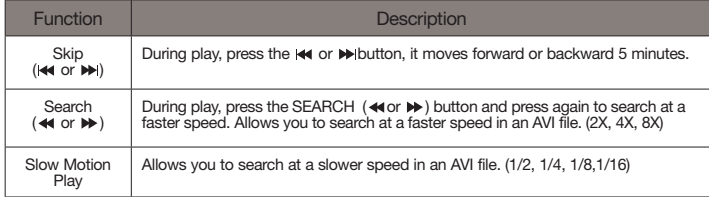

- These functions may not work depending on MPEG4 file.

#### **CD-R AVI file**

This unit can play the following video compression formats within the AVI file format:

- DivX 3.11 contents
- DivX 4 contents (Based on MPEG-4 Simple Profile)
- DivX 5 contents (MPEG-4 simple profile plus additional features such as bi-directional frames. Qpel and GMC are also supported.)
- XviD MPEG-4 compliant Contents.
- This unit supports all resolutions up to maximum below.

#### DivX5

720 x 480 @30fps 720 x 576 @25fps : Maximum bit rate :4Mbps

#### **Note**

- Some MPEG-4 files created on a personal computer may not be play back. That is why Codec Type, Version and Higher resolution over specification is not supported.
- This unit supports CD-R/RW written in MPEG4 in accordance with the "ISO9660 format".

## **Playing Media File Using the USB Host feature**

You can enjoy the media files such as pictures, movies and tunes saved in an MP3 player, USB memory or digital camera in high audio by connecting the storage device to the USB port of the DVD Player.

#### **Using the USB HOST feature**

- 1. Connect the USB device to the USB port on the front of the unit.
- 2. Press the **A/V** buttons to select a file in USB. Press **ENTER** to Open file.

#### **Note**

- Each time the USB button on theremote control is pressed, a frame of the USB device selection will appear.
- "**USB**" appears on the display screen.
- When playing DVD or CD and USB inserted, "Press USB to select device" appear at the top left corner for a moment.
- USB MENU screen appears on the TV screen and the saved file is played.

#### **Skip Forward/Back**

During playback, press the  $(\mathbf{A} \mathbf{A}) \mathbf{B}$  button.

- When there is more than one file, when you press the **D** button, the next file is selected.
- When there is more than one file, when you press the  $\blacktriangleleft$  button, the previous file is selected.

#### **Safe USB Removal**

To prevent damage to the memory stored in the USB device, perform safe removal before disconnecting the USB cable.

- **-** Press the STOP (**b**) button
- **-** Remove the USB cable.

#### **Fast playback**

To play back the disc at a faster speed, press **( / )** during playback.

• Each time you press either button, the playback speed will change as follows:  $2x \rightarrow 4x \rightarrow 8x$ .

#### **Compatible Devices**

- 1. USB devices that support USB Mass Storage v1.0. (USB devices that operate as a removable disk in Windows (2000 or later) without additional driver installation.)
- 2. MP3 Player: Flash type MP3 player.
- 3. Digital camera: Cameras that support USB Mass Storage v1.0.
	- • Cameras that operate as a removable disk in Windows (2000 or later) without additional driver installation.
- 4. USB Flash Drive: Devices that support USB2.0 or USB1.1.
	- • You may experience a difference in playback quality when you connect a USB1.1 device.
- 5. USB card Reader: One slot USB card reader and Multi slot USB card reader
	- Depending on the manufacturer, the USB card reader may not be supported.
	- If you install multiple memory devices into a multi card reader, you may experience problems.
- 6. If you use a USB extension cable, the USB device might not be recognized.
	- CBI (Control/Bulk/Interrupt) is not supported.
	- Digital Cameras that use PTP protocol or require additional program installation when connected to a PC are not supported.
- A device using NTFS file system is not supported. (Only FAT 16/32 (File Allocation Table 16/32) file system is supported.)
- Some USB and MP3 players, when connected to this product,may not operate depending on the sector size of their file system.
- The USB HOST function is not supported if a product that transfers media files by its manufacturer-specific program is connected.
- Does not operate with Janus enabled MTP (Media Transfer Protocol) devices.
- The USB host function of this product does not support all USB devices.
- The USB host does not support USB Hard Disc Drives (HDD).

# **CD Ripping**

This feature lets you to copy audio files from disc to USB device into MP3 format**.**

- 1. Open the dics tray. Place the Audio CD(CD DA) disc on the tray, and close the tray. Connect the USB device to the USB port on the front of the unit.This screen will be displayed. Press ENTER to select disc.
- 2. Press the RETURN button to display the ripping screen.
- 3. Press the  $\triangle$ / $\blacktriangledown$  buttons, then press the ENTER button to select files for ripping.
- To deselect files, press ENTER button again.
- 4. Press the  $\blacktriangleright$  and  $\blacktriangledown$  button to select START, then press the ENTER button begin ripping. The Ripping menu contain the following buttons :
	- Mode : Fast/Normal
	- Bit Rate, press **ENTER** to change 128kbps ➔ 192kbps ➔ 256kbps ➔ 320kbps.
- Device selection, press **ENTER** to change between deviced (max 4).
- Select Unselect, Press **ENTER** to change from Select all or Select none.
- Start ripping, press ENTER to start ripping process.

#### **Note**

- To return to CDDA screen, press the RETURN button again.
- When the CD ripping is in process the player will automatically begin playing.
- Only Audio CD (CD DA) discs can be ripped.
- Because the speed is 2.6x of normal speed. User is unable to play the CD DA through the rip ping process.

# **Picture CD Playback**

- 1. Select the desired folder.
- 2. Press the ▲/▼ buttons to select a Picture file in the clips menu and then press the **ENTER** button.

## **Note**

- Press the STOP button to return to the clips menu.
- When playing a Kodak Picture CD, the unit displays the Photo directly, not the clips menu.

## **Rotation**

- Each time the √/® button is pressed, the picture rotates 90 degrees clockwise.
- Each time the A button is pressed, the picture rotates 180 degrees.
- Each time the  $\blacktriangledown$  button is pressed, the picture changes to the mirror appearance.

# **Zoom**

- Each time the ENTER Button is pressed repeteadly, the picture is enlarged.zoom mode : 100%, 125%, 150%, 200%.

#### **Slide show**

- When you press the ENTER/PLAY at JPEG file,it will go to full screen mode and automatically slide show.

#### **Note**

- Depending on a file size, the amount of time between each picture may be different from the manual.
- If you don't press any button, the slide show will start automatically in about 10 seconds by default.

#### **CD-R JPEG Disc**

- Only files with the ".jpg" and ".JPG" extensions can be played.
- If the disc has not been closed during the recording phase,(ie has not been finalised) it will take longer to start playing and not all of the recorded files may be played.
- Only CD-R discs with JPEG files in ISO 9660 or Joliet format can be played.
- The name of the JPEG file may not be longer than 8 characters and should contain no blank spaces or special characters  $( . / = +)$ .
- Only a consecutively written multi-se ssion disc can be played.If there is a blank segment in the multi-session disc, the disc can be played only up to the blank segment.
- A maximum of 500 images can be stored on a single CD.
- Kodak Picture CDs are recommended.
- When playing a Kodak Picture CD, only the JPEG files in the pictures folder can be played.
- Kodak Picture CD: The JPEG files in the pictures folder can be played automatically.
- Konica Picture CD: If you want to see the Picture, select the JPEG files in the clips menu.
- Fuji Picture CD: If you want to see the Picture, select the JPEG files in the clips menu.
- QSS Picture CD: The unit may not play QSS Picture CD.
- If the number of files in 1 Disc is over 500, only 500 JPEG files can be played.
- If the number of folders in 1 Disc is over 500, only JPEG files in 500 folders can be played.

# Changing setup menu

# **Using the Setup Menu**

The Setup menu lets you customize your DVD player by allowing you to select various language preferences, set up a parental level, even adjust the player to the type of television screen you have.

- 1. With the unit in stop mode, press the MENU button on the remote control. Use the √/® buttons to select Setup, then press the ▼ or ENTER button.
- 2. Press the  $\triangle$ / $\blacktriangledown$  buttons to select a menu option. Press the  $\blacktriangleright$  or ENTER to bring up the submenu.
- 3. To make the setup screen disappear after setting up, press the **MENU** button again.

#### **Note**

Depending on the disc, some Setup Menu selections may not work.

# **Setting Up the Language Features**

If you set the player menu, disc menu, audio and subtitle language in advance, they will come up automatically every time you watch a movie.

#### **Using the Player Menu Language**

1. With the unit in stop mode, Press the **MENU** button.

- 2. Press the √/® buttons to select **Language Setup Page**, then press the † or **ENTER** button.
- 3. Press the π/† buttons to select the desired language, then press the **ENTER** button.

#### **Note**

- The language is selected and the screen returns to Language Setup menu.
- To make the setup menu disappear, press the MENU button.
- If the selected language is not recorded on the disc, the original pre-recorded language is selected.
- Select "Original" if you want the default soundrack language to be the original languange the disc is recorded in.
- Select "Automatic" if you want the subtitle language to be the same as the language selected as the audio language.
- Some discs may not contain the language you select : in that case the disc will use its original languange setting.

# **Setting Up the Audio Options**

Audio Options allows you to setup the audio device and sound status settings depending on the audio system in use.

- 1. With the unit in stop mode, press the **MENU** button.
- 2. Press the √/® buttons to select **Audio Setup page**, then press the † or **ENTER** button.
- 3. Press the **A/V** buttons to select the desired item, then press the ► or **ENTER** button.

#### **Note :**

10

- Even when PCM Down sampling is Off Some discs will only output down sampled audio through the digital outputs.
- There is no analog audio output when you play a sound disc.

Manufactured under license from Dolby Laboratories. "Dolby" and the double-D symbol are trademarks of Dolby Laboratories.

# **Setting Up the Display Options**

Display options enable you to set various video functions of the player.

- 1. With the unit in Stop mode, press the **MENU** button.
- 2. Press the √/® buttons to select **Display Setup Page**, then press the † or **ENTER** button.
- 3. Press the A/ $\blacktriangledown$  buttons to select the desired item, then press the ► or **ENTER** button.
- **Consult your TV User's Manual to find out if your TV supports Progressive Scan. If Progressive Scan is supported, follow the TV User's Manual regarding Progressive Scan settings in the TV's menu system.**
- **If Video Output is set incorrectly, the screen may be blocked.**
- **When the resolution is changed during playback, it may take a few seconds for a normal image to appear.**

# **Setting Up the Parental Control**

The Parental Control function works in conjunction with DVDs that have been assigned a rating, which helps you control the types of DVDs that your family watches. There are up to 8 rating levels on a disc.

#### **Setting Up the Rating Level / Changing the Password**

- 1. With the unit in Stop mode, press the **MENU** button.
- 2. Press the √/® buttons to select **Parental Page**, then press the † or **ENTER** button.
- 3. Press the π/† buttons to select **Parental/Password**, then press the ® or **ENTER** button.
- 4. Press the π/† buttons to select **Rating Level** you want, then press the **ENTER** button. e.g) Setting up in KID SAFE.
- 5. Enter your password, If this is the first time, enter 0000. Then, enter a new password. The new pass-word must be a number other than 0000 to activate the parental control function, then reenter the new password.

## **Note**

- **O** KID SAFE.
- **<sup>4</sup>** G (General Audiences) : All Ages Admited.
- ˇ PG (Parental Guidance suggested) : Some material may not be suitable for young children.
- **4** PG 13 (PG-13 Parents strongly cautioned) : Some material may be in appropriate for children under 13.
- ˆ PGR (Parental Guide Recommended) : These are not necessarily unsuitable for children, but viewer discretion is advised, and parents and guardians are encouraged to supervise younger viewer.
- Ø R (Restricted) : Under 17 requires accompanying adult.
- ∏ NC17 (NC-17) : No one 17 and under admitted.
- **BADULT**
- If you have forgotten your password, see "Forgot Password" in the Troubleshooting Guide.

# **Setting Up the DivX**

- 1. With the unit in Stop mode, press the **MENU** button.
- 2. Press the √/® buttons to select **DivX Page**, then press the † or **ENTER** button.
- 3. Press the π/† buttons to select the desired item, then press the ® or **ENTER** button.

#### **Note :**

- Press Ok will make the registration code window disappear.
- DivX can only be accessed at stop mode.

# Reference

## **Troubleshooting**

Before requesting service (troubleshooting), please check the following.

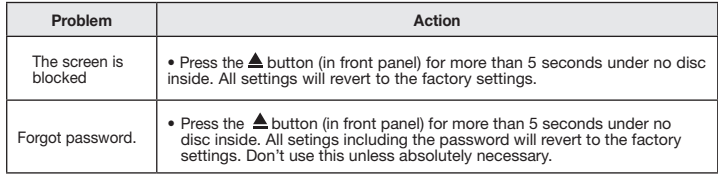

# **Specifications**

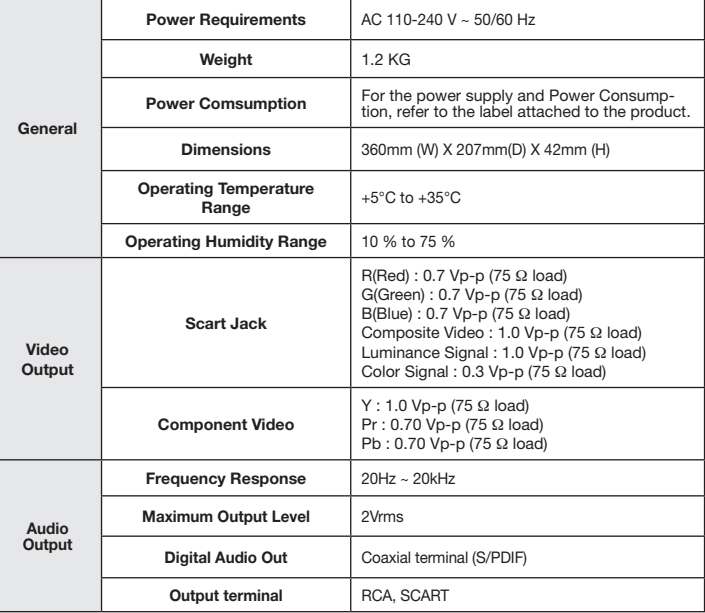

#### Memo **Correct Disposal of This Product (Waste Electrical & Electronic Equipment)**

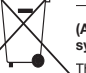

**(Applicable in the European Union and other European countries with separate collection systems)**

This marking on the product, accessories or literature indicates that the product and its electronic accessories (e.g. charger, headset, USB cable) should not be disposed of with other household waste at the end of their working life. To prevent possible harm to the environment or human health from uncontrolled waste disposal, please separate these items from other types of waste and recycle them responsibly to promote the sustainable reuse of material resources Household

users should contact either the retailer where they purchased this product, or their local government office, for details of where and how they can take these items for environmentally safe recycling. Business users should contact their supplier and check the terms and conditions of the purchase contract. This

product and its electronic accessories should not be mixed with other commercial wastes for disposal.

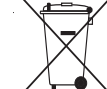

#### **Correct disposal of batteries in this product**

#### **(Applicable in the European Union and other European countries with separate battery**

This marking on the battery, manual or packaging indicates that the batteries in this product should not be disposed of with other household waste at the end of their working life. Where marked, the chemical symbols Hg, Cd or Pb indicate that the battery contains mercury, cadmium or lead above the reference levels in EC Directive 2006/66. If batteries are not properly disposed

of, these substances can cause harm to human health or the environment. To protect natural resources and to promote material reuse, please separate batteries from other types of waste and recycle them through your local, free battery return system.

#### Contact SAMSUNG WORLD WIDE

If you have any questions or comments relating to Samsung products, please contact the SAMSUNG customer care center.

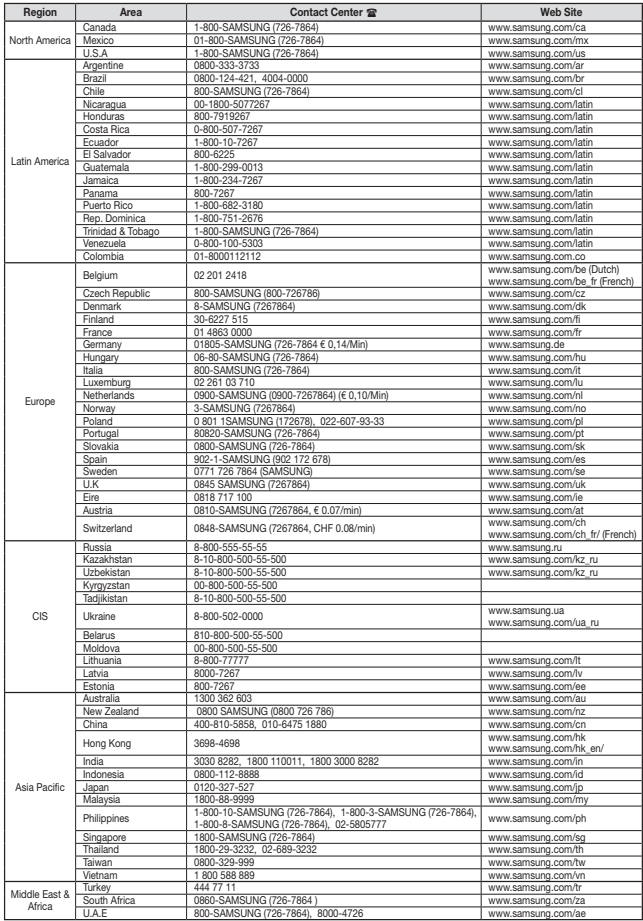

DVD-D360

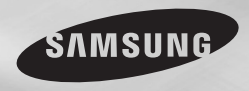

# ΣΥΣΚΕΥΗ DVD εγχειρίδιο χρήσης

# φανταστείτε τις δυνατότητες

Σας ευχαριστούμε που αγοράσατε αυτό το προϊόν Samsung. Προκειμένου να λάβετε πιο ολοκληρωμένο σέρβις, δηλώστε το προϊόν σας στη διαδικτυακή διεύθυνση www.samsung.com/global/register

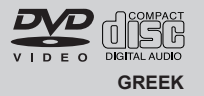

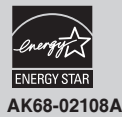

# Προφυλάξεις

#### 1. Ενκατάσταση

- Ανατρέξτε στην ετικέτα ταυτότητας στο πίσω î û ûnerezîte ên jî ênhema masterijînyê ênemana ûnerezîte. λειτούργίας.
- Τοποθετήστε τη συσκευή σε ντουλάπι που να ‰È∙ı¤ÙÂÈ Â∙ÚΛ̃ ÙÚ‡Ẫ ÂÍ∙ÂÚÈÛÌÔ‡ (7~10cm). <del>Μην κλείσετε τις τρύπες εξαερισ</del>μού με κάποιο ∩πό τα εξαρτήματα, για να κυκλοφορεί ο αέρας.
- Μη σπρώγνετε τη θήκη του δίσκου με το γέρι.
- Μην στοιβάζετε τα εξαρτήματα.
- Βεβαιωθείτε ότι όλα τα εξαρτήματα είναι εκτός <u>ΤΕ</u> ΕΠΈΣΤΟΣ ΤΟΥ ΤΗΣ ΤΟ ΈΣΩΡ ΠΙΡΑΤΑ ΈΤΟ ΤΗΣ ΤΗ
- ∏ΩΝ συνδέσετε άλλα εξαρτήματα στην συσκευή ''Έιδαιωθείτε ότι είναι εκτός λειτουργίας.
- μέραιωθείτε τως μετά τη γρήση, αφαιρέσατε ⊃←μπιτείτιε του γρετοι τη χρήση, οι μπρεσοποι<br>Το δίσκο και σβήσατε τη συσκευή εκτός, ειδικά ον δεν σκοπεύετε να την χοησιμοποιήσετε για αρκετό διάστημα.
- Το φις ρεύματος χρησιμοποιείται ως συσκευή ∙ÔÛ˘Ó‰ÂÛË̃ Î∙È ı∙ Ú¤ÂÈ Ó∙ ›Ó∙È ¤ÙÔÈÌÔ ÁÈ∙ vonon avá πάσα στινμή.

#### **2. Για την ασφάλειά σας**

- Το προϊόν αυτό χρησιμοποιεί laser. Η χρήση άλλων διαδικασιών ελέγγου, ουθμίσεων <sup>1</sup> λειτουργιών, εκτός από αυτές που λ, περιλαμένης της από τους που έχους.<br>Τερινοάφονται στο παρόν ενγειρίδιο, μπορεί να προκαλέσει την έκλυση επιβλαβούς ∙ÎÙÈÓÔ'ÔÏ›∙̃.
- Μην ανοίνετε τα προστατευτικά καλύμματα και ÌËÓ Î¿ÓÂÙ ÂÈÛ΢¤̃ ÌÓỖ Û∙̃. ∞Ó∙ı¤ÛÙ τις υπηρεσίες επισκευής σε εξειδικευμένο προσωπικό.

#### 3. **Προσογή**

- Η συσκευή προορίζεται νια οικιακή χρήση και όχι για εμπορική. Χρησιμοποιήστε το προϊόν ιιόνο για προσωπική χρήση.
- Μην βρέχετε και μην πιτσιλάτε τη συσκευή με υγρά! Επίσης, μην τοποθετείτε δοχεία με υγρά,  $\phi$ πως π.χ. βάζ. επάνω στη συσκευή.
- Εξωτερικοί παράγοντες όπως οι κεραυνοί και ο στατικός ηλεκτρισμός, πιθανόν να επηρεάσουν την κανονική λειτουονία της συσκευής. Εάν κάτι τέτοιο συμβεί, σβήστε και ανάψτε ξανά τη συσκευή από το κουμπί λειτουργίας ή αποσυνδέστε και ξανασυνδέστε το καλώδιο οεύματος της συσκευής στην πρίζα. Η συσκευή θα λειτουονήσει κανονικά.
- Η συσκευή πιθανόν να μην λειτουργήσει σωστά όταν, μετά από απότομες αλλανές στην θερμοκρασία, προκύψει συνκέντρωση υδρατμών στο εσωτερικό της. Εάν συμβεί κάτι τέτοιο, αφήστε τη συσκευή σε θερμοκρασία δωματίου μέχρι να στεγνώσει το εσωτερικό

της και να λειτουργήσει ξανά.

#### **4. Δίσκος**

- Μην χρησιμοποιείτε σπρέι καθαρισμού δίσκων. <u>Βενζίνη, διαλυτικό ή άλλους πτητικούς</u> διαλύτες που μπορεί να προκαλέσουν ζημιά  $\sigma$ την επιφάνεια του δίσκου
- Μην αννίζετε την επιφάνεια του δίσκου ∩…η ια γης5το τη ισπφατοια του οιοπού.<br>Κρατήστε τον από τις άκρες ή από τη μία άκρη Και την τούπα στο Κέντοο
- ™ T Nat την τροπα στο ποττρο.<br>- Σκουπίστε τη σκόνη προσεκτικά Ποτέ. <u>ιώδιδειο ή διδτή προδοπικά: ποτο</u><br>Συργακομπίζετε την επιφάνεια του δίσκου τρίβοντας με ένα πανί μπρος πίσω..

#### 5. Πληροφορίες για το περιβάλλον

- Το προϊόν χρησιμοποιεί μπαταρίες οι οποίες περιέγουν
- ΥΠΗΙΚΌ ΕΠΙΚΙΎδΗΝΩ ΥΙΩ ΤΟ ΠΕΟΙβάλλον. - Για το λόγο αυτόν, να αποροίπτετε τις ιιπαταρίες σύμφωνα <u>LIE TOUC TOΠΙΚΟ</u>ΙΈ ή εθνικούς κανονισμούς.

Το προϊόν το οποίο συνοδεύει αυτό το ενχειρίδιο χρήσης παρέχεται με ορισμένα δικαιώματα πνευματικής ιδιοκτησίας τρίτων. Η παρούσα άδεια χρήσης περιορίζεται στην ιδιωτική, un ευπορική χρήση από τελικούς γρήστες, για του περιεχομένου για το οποίο παρέχεται άδεια χρήσης. Δεν παρέχονται δικαιώματα εμπορικής χρήσης. Η άδεια χρήσης δεν καλύπτει κανένα άλλο προϊόν εκτός από ΤΟ ΟΙΙΥΚΕΚΟΙΙΙένο και δεν επεκτείνεται ώστε να καλύψει οποιοδήποτε προϊόν χωρίς άδεια χρήσης ή διαδικασία σύμφωνη με το πρότυπο<br>ISO/OUR 11172-3 ή ISO/OUR 13818-3, το οποίο νοησιμοποιείται ή πωλείται σε συνδυασμό ιμε το συνκεκριμένο προϊόν. Η άδεια χρήσης καλύπτει τη χρήση του προϊόντος μόνο για την κωδικοποίηση/αποκωδικοποίηση αρχείων ήχου. σύμφωνα με το πρότυπο ISO/OUR 11172-3 ή ISO/OUR 13818-3. Η παρούσα άδεια χρήσης δεν εκχωρεί κανένα δικαίωμα για λειτουργίες ή χαρακτηριστικά του προϊόντος που δεν είναι σύμφωνα με το πρότυπο ISO/OUR 11172-3 ή ISO/ OUR 13818-3.

ΠΡΟΣΟΧΗ: Η ΧΡΗΣΗ ΑΛΛΟΝ ΛΙΑΛΙΚΑΣΙΟΝ **ΕΛΕΓΧΟΝ Ή ΡΥΘΜΙΣΕΩΝ ΑΠΩ ΑΥΤΕΣ ΠΩΥ** ΠΕΡΙΓΡΑΦΩΝΤΑΙ ΣΤΩ ΕΓΧΕΙΡΙΛΙΩ ΑΥΤΩ ΜΠΟΡΕΙ ΝΑ ΠΡΟΚΑΛΕΣΕΙ ΤΗΝ ΕΚΛΥΣΗ ΕΠΙΒΛΑΒΟΥΣ ΑΚΤΙΝΟΒΟΛΙΑΣ

# IΠINAKA∑ ΠΕΡΙΕΧΩΜΕΝΩΝ

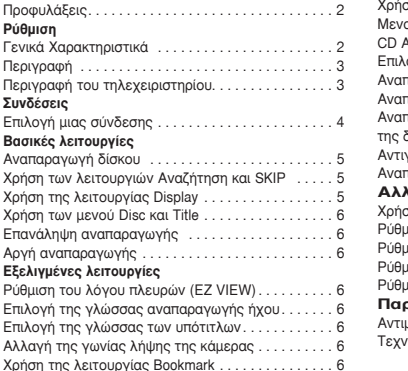

#### ση της λειτουργίας Zoom. . . . . . . . . . . . . . . . . 7 ιύ κλιπ για MP3/WMA/JPEG/MPEG4/  $\overline{7}$ ∂ÈÏÔÁ‹ Ê∙ΤÏÔ˘. . . 7 word *MP3/WMA/CD Audio. . . . . . . . . . .* . 7 o ασταγώνή MPEG4. . . . . . . . . 8 ιαραγωγή αργείων μεσων με τη γρήση ∿<br>δυνατό τητας USB Host. . . . . . . . . . . . . . . . . 8 ∞ÓÙÈÁÚ∙Ê‹ CD. . . 9 .<br>ταρανωνή δίσκου CD με εικόνες . . . . . . . . . . . 9 **√ανή του Μενού ενκατάστασης** .<br>Στη του μενού Ρυθμίσεων . . . . . . . . . . . . . . . . . 10 ιιση των χαρακτηριστικών της γλώσσας . . . . . 10 ιιση των επιλογών ήχου . . . . . . . . . . . . . . . . 10 ιιση των επιλογών προβολής  $\dots \dots \dots \dots 10$  $\frac{1}{2}$ υση του νονικού ελένχου $\ldots \ldots \ldots \ldots \ldots \cdot 10$ **∪απουπές** ωετώπιση προβλημάτων. . . . . . . . . . . . . . . . . . 11 ∆ÂˉÓÈΤ̃ ÚÔ‰È∙ÁÚ∙ʤ̃. . . 12

# Pύθμιση

# **∎Γενικά χαρακτηριστικά**

#### **Άριστος ήγος**

Η τεχνολονία Dolby Digital, που αναπτύχθηκε από την εταιρεία Dolby Laboratories, προσφέρει κουστάλλινη αναπαραγωγή ήχου.

#### O<sub>0</sub>óvn

Μπορείτε να δείτε τόσο τις κανονικές εικόνες, όσο και τις εικόνες ευρείας οθόνης (16:9).

#### **Αργή κίνηση**

Μπορείτε να δείτε μια σημαντική σκηνή σε αργή κίνηση.

Αναπαραγωγή με πρόγραμμα (CD) Μπορείτε να προγραμματίσετε την αναπαραγωγή κομματιών με τη σειρά που επιθυμείτε.

#### **Γονικός έλεγχος (DVD)**

Ο γονικός έλεγχος επιτρέπει στους χρήστες να ουθμίσουν το απαραίτητο επίπεδο προστασίας των ταιδιών από την παρακολούθηση επικίνδυνων ταινιών όπως αυτών που περιέχουν βία, άσεμνες σκηνές κ.λπ.

Διάφορες λειτουργίες μενού επί της οθόνης Μπορείτε να επιλέξετε διάφορες γλώσσες (ήγου/υποτίτλων) καθώς και νωνίες λήψης κατά τη διάρκεια της παρακολούθησης ταινιών.

#### **EZ VIEW (DVD)**

Η λειτουργία Easy View (Εύκολη θέαση) επιτρέπει την ούθμιση της εικόνας σύμφωνα με το μένεθος μένεθος της οθόνης της τηλεόρασης (16:9 ή 4:3).

#### Προοδευτική ανίγνευση

Η προοδευτική ανίχνευση βελτιώνει την εικόνα, καθώς διπλασιάζει τις γραμμές σάρωσης μιας συμβατικής εικόνας.

#### Πρόνραμμα προβολής ψηφιακών **Ê̂ÙÔÁÚ∙ÊÈÒÓ (JPEG)**

<u>Νπορείτε να προβάλλετε ψηφιακές φωτονοαφίες στην</u> τηλεόραση σας.

#### **Επανάληψη**

Μπορείτε να επαναλάβετε ένα τρανούδι ή μια ταινία απλά πατώντας το κουμπί REPEAT.

#### **MP3/WMA**

Η μονάδα αυτή μπορεί να αναπαράνει δίσκους που περιέχουν αρχεία τύπου MP3/WMA.

#### **MPEG4**

Η μονάδα αυτή μπορεί να αναπαράνει φορμά MPEG4 σε ένα αρχείο avi.

#### **Αντινραφή CD**

Aυτή ή δυνατότάηα σας επιτρέπει να αντινράψετε αργεία ήγου από δίσκο σε συσκευή USB με μορφή MP3 (μόνο για CD ήχου (CD-DA)).

#### **nuείωση**

- γιουσιαι<br>- Δίσκοι που δεν λειτουργούν σε αυτή τη **OUOKSUÓ** 

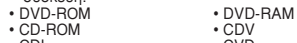

- 
- 0∨DI<br>Γάπου ∙ CDI ∙ CVD ∙ CVD − Γιανατότητα αντίστροφης αναπαραγωγής ξδιοτάται από τις συνθήκες εγγραφής
	- $\cdot$  DVD-R,  $+R$ ñ CD-RW
	-
	- DVD+RW, -RW (λειτουργία V)
- Η σ⊔σκευή πιθανόν να υην υπορεί να ∩• dednoof πράτοτ τα μητ μποροί τα<br>Παναπαράνει συγκεκριμένους δίσκους CD-R, CD-RW και DVD-R, εξαιτίας του τύπου του δίσκου και των συνθηκών εγγραφής

#### **¶ƒ√™∆∞™π∞ ∞¶√ ∞¡∆π°ƒ∞º∏**

Πολλοί δίσκοι DVD έγουν κωδικοποίηση για τιροστασία από αντινοαφή. Γι' αυτό το λόγο, θα Ú₽É LITER EN LITERTA EN LITERTA LITERTA DE LITERTA DE LITERTA DE LITERTA DE LITERTA DE LITERTA DE LITERTA DE L DVD κατευθείαν στην τηλεόραση και όγι οτο βίντεο. Η σύνδεση με το βίντεο έχει ως αποτέλεσμα την παραμόρφωση της εικόνας που ∩∩ослицата объедина разрабата одности станицата била представи достига да представи дека представи на теориите από την αντινοαφή. Το συνκεκριμένο προϊόν γρησιμοποιεί τεχνολονία προστασίας πνευματικών ≪μέτισται του Σουδιαστικό του Αποτεί Αποτεί Αποση.<br>Συκαιωμάτων και περιλαμβάνει αξιώσεις που οπρορέουν από συνκεκριμένες πατέντες και ¿ÏÏ∙ Ó¢Ì∙ÙÈο ‰ÈÎ∙ÈÒÌ∙Ù∙ ȉÈÔÎÙËÛ›∙̃ ÙË̃ Rovi

Corporation και άλλων κατόγων δικαιωμάτων. Η γοήση αυτής της τεγνολογίας προστασίας Ó¢Ì∙ÙÈÎÒÓ ‰ÈÎ∙È̂Ì¿Ù̂Ó ˉÚËÛÈÌÔÔÈ›Ù∙È Î∙ÙÈÓ χορήγησης άδειας χρήσης από την εταιρεία Rovi<br>Corporation και προορίζεται για οικιακές προβολές ιο άλλες γρήσεις περιορισ⊔ένης έκτασης, εκτός ≀ιαι αννος χρησσις πορισρισμοτης σπιασης, απός<br>εάν η Βονί Corporation έγει παραγωρήσει άδεια για οŭ⇔ι ¦ ∶ιοτι σοιροιαιιοι σχοι παραχαιρι ροι άσσια ∤ια<br>κάτι διαφορετικό Η αντίστροφη επεξεργασία και η <u>οποσμμπίληση απανορεύεται</u>

#### **©™™™™™™™™™™™™™™ ™∞ƒø™∏™ (576p)**

"√π ∫∞Δ∞¡∞§øΔ∂™ £∞ ¶ƒ∂¶∂π ¡∞ °¡øƒπΣ√À¡ ΟΠ ΟΛΕΣ ΟΙ ΤΗΛΕΟΡΑΣΕΙΣ ΥΨΗΛΗΣ ΑΝΑΛΥΣΗΣ ΔΕΝ ΕΙΝΑΙ ΣΥΜΒΑΤΕΣ ΜΕ ΤΟ ΣΥΓΚΕΚΡΙΜΕΝΩ ΠΡΩΪΩΝ ΚΑΙ ΣΤΗΝ ΠΕΡΙΠΤΩΣΗ ΠΟΥ ΥΠΑΡΞΩΥΝ ΠΡΩΒΛΗΜΑΤΑ ΣΤΗΝ ΕΙΚΩΝΑ ΑΠΟ ΤΗΝ ΠΡΟΟΔΕΥΤΙΚΗ ΣΑΡΟΣΗ ΕΙΚΟΝΑΣ 576, ΣΥΝΙΣΤΑΤΑΙ Ο ΧΡΗΣΤΗΣ ΝΑ ΜΕΤΑΦΕΡΕΙ ΤΗ ΣΥΝΛΕΣΗ ΣΤΗΝ ΕΞΩΛΩ 'STANDARD **DEFINITION' ΓΙΑ ΤΥΧΟΝ ΑΠΟΡΙΕΣ ΣΧΕΤΙΚΑ** ΜΕ ΤΗ ΣΥΜΒΑΤΟΤΗΤΑ ΤΗΣ ΤΗΛΕΟΡΑΣΗΣ<br>ΣΑΣ ΜΕ ΤΟ ΜΟΝΤΕΛΟ ΤΗΣ ΣΥΣΚΕΥΗΣ ™∞™ ª∂ Δ√ ª√¡Δ∂§√ Δ∏™ ™À™∫∂À∏™ ∞¡∞¶∞ƒ∞°ø°∏™ ¢π™∫ø¡ DVD 576p DVD, ΕΠΙΚΟΙΝΩΝΗΣΤΕ ΤΟ ΤΜΗΜΑ ΕΞΥΠΗΡΕΤΗΣΗΣ ΠΕΛΑΤΟΝ ΤΗΣ SAMSUNG."

# **∣Περινοαφή**

λειτουονίας

 $\Omega$ 

**SAMSUNG** 

Κουμπιά ελένχου στην πρόσοψη

**1. DISC TRAY (Θήκη δίσκου)** Εδώ τοποθετείται ο δίσκος. 2. **DISPLAY** (O<sub>0</sub>óvn)

Εδώ εμφανίζονται οι ενδείξεις

**3. OPEN/CLOSE/STOP ( )** Άνοινμα και κλείσιμο της θήκης δίσκου. **4. ΑΝΑΠΑΡΑΓΩΓΗ/ΠΑΥΣΗ (▶Ⅱ)** Εεκινά ή σταματά την αναπαρανωνή του δίσκου

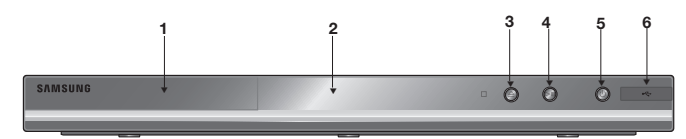

#### **5. POWER ON/OFF ( )**

Όταν το ενεργοποιείτε/απενεργοποιείτε συμβαίνει το ίδιο και με τη συσκευή αναπαραγωγής.

#### **6. USB Host**

Συνδέστε την ψηφιακή φωτονραφική μηγανή. τη συσκευή αναπαρανωνή MP3, το memory stick, τη συσκευή ανάννωσης καρτών ή άλλες αφαιρούμενες συσκευές αποθήκευσης

# **"Σημάνσεις δίσκου**

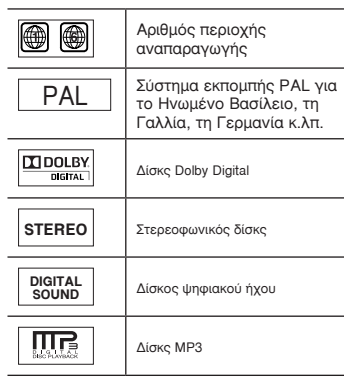

# **Αριθμός περιογής**

Τόσο η συσκευή αναπαραγωνής δίσκων DVD όσο και οι δίσκοι είναι κωδικοποιημένοι κατά τεριοχή. Αυτοί οι κωδικοί περιοχών θα πρέπει να συμφωνούν, προκειμένου να μπορεί να αναπαραχθεί ο δίσκος. Εάν οι κωδικοί δεν συμφωνούν, ο δίσκος δεν θα αναπαραχθεί.

Ο αοιθμός περιοχής για τη συγκεκριμένη συσκευή αναγράφεται στο πίσω μέρος της συσκευής.

#### **Πιστοποίηση DivX**

To DivX, το DivX Certified και τα σχετικά λονότυπα είναι εμπορικά σήματα της DivXNetworks και απαιτείται **DIVX®** άδεια χρήσης.DivX Certified to play DivX Video.

DivX : Καλύπτεται από μία ή περισσότερες από τις παρακάτω ευρεσιτεχνίες Η.Π.Α.: 7,295,673;7,460,668; 7,515,710; 7,519,274

# **Περιγραφή του τηλεχειριστηρίου** 1. Κουμπί DVD POWER

12 13

14 15

#### Έναρξη ή τερματισμός λειτουρνίας. **2. Κουμπί REPEAT**

- Επιτρέπει την επανάληψη ενός τίτλου, κεφαλαίου, κομματιού ή δίσκου.
- *Kouuπi DISC MENU* Εμφανίζει το μενού δίσκου. **4. Κουμπί BOOKMARK**
- $5.$  Κουμπιά SEARCH (<</a>
(> **)** Επιτρέπει την προς τα εμπρός ή προς τα πίσω αναζήτηση σε ένα δίσκο.
- $6.$  Koυμπί STOP (■  $K$ <sup>o</sup>∪μπιά SKIP ( $|$  (**44** $|$  **)** Χρησιμοποιείται για λειτουργία SKIP (Παράλειψη) του τίτλου. του κεφαλαίου ή του μουσικού κομματιού
- 8. Κουμπί **MENU** Εμφανίζει το μενού της συσκευής αναπαρανωνής DVD. <sup>9</sup>. Κουμπιά ENTER / **A** / ▼, -4/►
- Το κουμπί αυτό λειτουργεί ως διακόπτης **10. Κουμπί ΑUDIO (◀)**
- Χρησιμοποιείται για την επιλονή διαφόρων λειτουργιών
- ήχου σε ένα δίσκο. 11. Κουμπί **INFO** Εμφανίζει την τρέχουσα λειτουρνία του δίσκου.
- 12. Κουμπί OPEN/CLOSE (▲) Ανοίνει και κλείνει τη θήκη  $\overline{\delta}$ í $\sigma$ Ko $\overline{\sigma}$
- 13. Κουμπί **REPEAT Δ-**B Επιτρέπει την επανάληψη αναπαραγωνής δίσκου A-B. 14. Kouuπí USB
- 15. Κουμπί VIDEO SEL. Selects video output formats.
- **16. Κουμπί PLAY/PAUSE (** ▶ Ⅱ) Ξεκινάει ή σταματάει την αναπαρανωνή του δίσκου.
- 17. Κουμπί SUBTITLE (A) **18. Κουμπί RETURN** Επιστρέφει σε προηνούμενο LIEVOÚ.
- 19. Κουμπί TITLE MENU (▶)
- **20. Κουμπί CANCEL** Κρύβει τα μενού και τις ενδείξεις κατάστασης από την οθόνη.

# **Ε ιλογή μια σύνδεση**

Τα παρακάτω παραδείγματα παρουσιάζουν τις συνδέσεις που χρησιμοποιούνται συνήθως για τη σύνδεση μιας συσκευής αναπαραγωγής DVD σε μια τηλεόραση ή άλλες συσκευές.

#### **Ποιν συνδέσετε τη συσκευή αναπαρανωνής DVD**

- ∐ συσκευή αναπαραγωνής DVD, η τηλεόραση ή οποιαδήποτε άλλη συσκευή. Αα πρέπει πάντα να είναι εκτός λειτουργίας πριν από την σύνδεση ή την αποσύνδεση καλωδίων.
- Ανατρέξτε στο εγγειρίδια χρήσης των άλλων συσκευών (όπως η τηλεόραση) που θέλετε να Ö∪ÖÂÓ€¤E. VIO ΠΡΟΙΟΦΟΣΩΩΩ À EΠΤΟUÉORIEC OVETIKÓ UE QUITÉC QUVÕÉQEIC.

#### **A. Σύνδεση με τηλεόραση (SCART)**

- Συνδέστε τα άκοα των καλωδίων, από τη μια πλευρά στην έξοδο **SCART** στη πίσω πλευρά της <u>συσκευής αναπαραγωνής</u> DVD και από την άλλη∴στην είσοδο **SCRAT IN** της τηλεόρασης.
- Ανάψτε τη συσκευή αναπαρανωνής DVD και την τηλεόραση.
- ∏ατήστε τον επιλογέα πηγής εισόδου στο τηλεγειοιστήριο μέγρι να εμφανιστεί στην οθόνη <u>της τηλεόρασης το σήμα βίντεο της συσκευής αναπαραγωνής.</u>

#### **B. Σύνδεση με Τηλεόραση (VIDEO CVBS)**

- Συνδέστε τα άκρα των καλωδίων βίντεο/ήχου, από τη μια πλευρά στην έξοδο VIDEO (κίτρινο)/ **AUDIO (κόκκινο και άσπρο)** στη πίσω πλευρά της συσκευής αναπαραγωνής. DVD και από την άλλη στην είσοδο **VIDEO (κίτρινο)/AUDIO (κόκκινο και άσπρο)** της τηλεόρασης.
- Ανάψτε τη συσκευή αναπαραγωγής DVD και την τηλεόραση.
- ¶∙Ù‹ÛÙ ÙÔÓ ÂÈÏÔÁ¤∙ ËÁ‹̃ ÂÈÛ‰Ô˘ ÛÙÔ ÙËÏÂˉÂÈÚÈÛÙ‹ÚÈÔ Ì¤ˉÚÈ Ó∙ ÂÌÊ∙ÓÈÛÙ› ÛÙËÓ ÔıÓË της τηλεόρασης το σήμα βίντεο της συσκευής αναπαραγωγής.

#### $Σ$ nuείωση

- → Âν το καλώδιο ήχου είναι πολύ κοντά στο καλώδιο παροχής ρεύματος, μπορεί να δημιουργηθεί Bónu<sub>Boc</sub>.
- Γάν θέλετε να συνδέσετε έναν ενισχυτή, ανατοέξτε στην ενότητα "Σύνδεση ενισχυτή".
- $\sim$  Ο αριθμός και η θέση των υποδοχών μπορεί να διαφέρουν, ανάλονα με τον τύπο της τηλεόρασης. Aνατρέξτε στο ενχειρίδιο χρήσης της τηλεόρασής σας.
- Εάν υπάρχει μία μόνο υποδοχή ήχου στην τηλεόραση σας, συνδέστε την στην υποδοχή [AUDIO OUT][αριστερή] (λευκή) της συσκευής αναπαραγωγής DVD.
- Εάν πατήσετε το kουμπί VIDEO SEL όταν η σνσκευή αναπαρανωνής DVD είναι σταματημένη ή όταν δεν υπάρχει τοποθετημένος δίσκος, η λειτουργία εξόδου βίντερ αλλάζει με την ακόλουθ σειρά:

 $(SCART-CVBS \rightarrow I-SCAN \rightarrow P-SCAN \rightarrow SCART-RGB)$ .

#### C. Σύνδεση με ένα ηχοσύστημα (ενισχυτή 2 καναλιών, ενισχυτή Dolby  **Digital, MPEG2 ‹ DTS)**

- Χρησιμοποιώντας τα καλώδια ήχου, συνδέστε τις εξόδους **AUDIO (κόκκινη και λευκή) OUT** στο πίσω μέρος της συσκευής αναπαρανωνής DVD στις εισόδους **AUDIO (κόκκινη και λευκή) IN** TOU EVIOYUTH.
- Χρησιμοποιώντας το καλώδιο(α) σήματος βίντεο, συνδέστε τις υποδοχές εξόδου VIDEO στο τίσω μέρος της συσκευής αναπαραγωγής DVD στην υποδοχή εισόδου VIDEO της τηλεόρασης, όπως περιγράφεται στις σελίδες. Εάν χρησιμοποιείται ομοαξονικό καλώδιο συνδέστε την έξοδο **DIGITAL AUDIO OUT (COAXIAL)** στο πίσω μέρος της συσκευής αναπαραγωγής DVD με την είσοδο **DIGITAL AUDIO IN (COAXIAL)** του ενισχυτή.
- Ανάψτε τη συσκευή αναπαρανωνής DVD, την τηλεόραση και τον ενισχυτή.

• Για να ακούσετε ήχο από τη συσκευή αναπαραγωγής DVD, πατήστε το κουμπί επιλογής εισόδου του ενισχυτή και επιλέξτε external input (εξωτερική είσοδος). <u>Ανατρέξτε στο ενχειρίδιο χρήσης του ενισχυτή για να ρυθυίσετε την είσοδο ήχου του ενισχυτή.</u>

#### **D. Σύνδεση σε τηλεόραση Διεμπλεκόμενη / Προοδευτική**

- Χρησιμοποιώντας καλώδια component video συνδέστε την έξοδο COMPONENT VIDEO OUT στο πίσω μέρος της συσκευής αναπαραγωγής με την είσοδο COMPONENT IN της τηλεόρασής σας.
- Χρησιμοποιώντας τα καλώδια ήγου, συνδέστε τις εξόδους AUDIO (κόκκινη και λευκή) OUT στο πίσω μέρος της συσκευής αναπαραγωγής DVD στις εισόδους AUDIO (κόκκινη και λευκή) ΙΝ της τηλεόρασης. Ανάψτε τη συσκευή αναπαραγωγής DVD και την τηλεόραση.
- ∏ατήστε τον επιλογέα πηνής εισόδου στο τηλεγειοιστήριο μέγοι να εμφανιστεί στην οθόνη της τηλεόρασης το σήμα Component της συσκευής αναπαραγωγής.
- Στο μενού ρύθμισης της προβολής, ρυθμίστε την έξοδο του βίντεο σε Component (I-SCAN)/ (P-SCAN).

#### $Σ$ nuείωση

- Τι είναι η "Προοδευτική σάρωση"; Η μέθοδος προοδευτικής σάρωσης διαθέτει τις διπλάσιες VOQUILLÉ GÓOΘΟΟΣ ΩΠΌ ΤΟΥ ΠΕΘΟΘΟ ΤΟ ΘΕΠΙΤΑΕΚΟΊΕΥΩΣ Ο ΠΕΙΚΟΥΙΟΥΩ Η ΠΕΘΟΘΟΣ Ο ΠΕΙΚΟΥΙΟΥΩ ΓΙΟΟΟδευτικής σάρωσης αποδίδει καλύτερης και καθαρότερης ποιότητας εικόνες.
- Δεν εμφανίζεται βίντεο σήματος συνιστωσών αν επιλέξετε "Scart-RGB" πατώντας το κουμπί επιλογής βίντεο στο τηλεχειριστήριο.

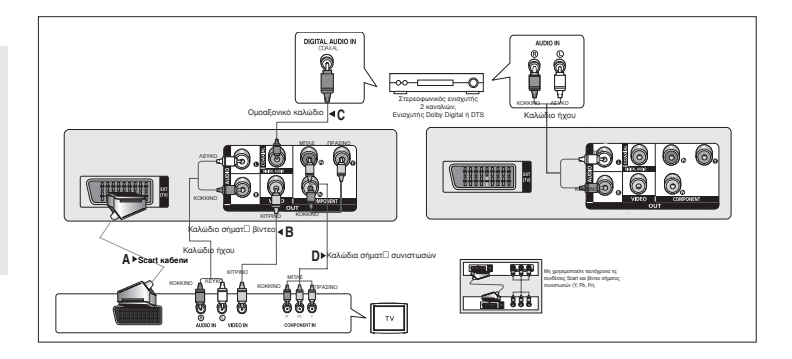

# Βασικές λειτουργίες

# **■Αναπαρανωνή δίσκου**

#### Ποιν από την αναπαραγωνή

- Ανάψτε την τηλεόραση και ρυθμίστε τη σωστή είσοδο βίντεο από το τηλεγειριστήριο της τηλεόρασης.
- $\overline{0}$ δο έγετε συνδεδευένο ένα εξωτερικό σύστημα ήγου, ανάψτε το και ουθυίστε τη σωστή είσοδο. ńyou.

Μετά τη σύνδεση της συσκευής αναπαραγωγής DVD, την πρώτη φορά που θα πατήσετε το κουμπί **POWER**, εμφανίζεται αυτή η οθόνη: Εάν θέλετε να επιλέξετε γλώσσα, πατήστε ένα **Δ/** $\blacktriangledown$  κουμπί, πατήστε το κουμπί **ENTER**. (Η οθόνη αυτή εμφανίζεται μόνο την πρώτη φορά που

συνδέετε την συσκευή.)

Εάν δεν έχει ουθυιστεί η γλώσσα της αρχικής οθόνης, οι ουθυίσεις υπορεί να αλλάζουν κάθε φορά που αναβο-σβήνετε τη συσκευή. Γι' αυτό βεβαιωθείτε πως επιλέξατε τη γλώσσα που επιθυμείτε να χρησιμοποιείτε.

Αφού επιλέξετε τη γλώσσα των μενού, μπορείτε να την αλλάξατε, πατώντας το κουμπί ▲ στην πρόσοψη της συσκευής, επί 5 δευτερόλεπτα, χωρίς να υπάρχει δίσκος μέσα. Έτσι θα εμφανιστεί **ξανά το παράθυρο SELECT MENU LANGUAGE** όπου και μπορείτε να ρυθμίσετε την επιθυμητή νλώσσα.

# **X**ρήση των λειτουρνιών Αναζήτηση και SKIP

Κατά τη διάρκεια της αναπαραγωνής, µπορείτε να αναζητήσετε νοήνορα ένα κεφάλαιο ή ένα Κομμάτι και να χρησιμοποιήσετε τη λειτουργία SKIP για να μεταπηδήσετε στην επόμενη επιλογή.

#### Αναζήτηση σε κεφάλαιο ή κομμάτι

Kατά τη διάρκεια της αναπαραγωνής, πατήστε το κουμπί **SEARCH (←** ή ▶▶) στο τηλεγειριστήριο για περισσότερο από 1 δευτερόλεπτο.

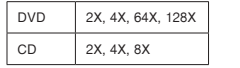

 $Σ$ <sub>Nμείωση</sub> - Η ταχύτητα που σημειώνεται σε αυτή τη λειτουργία πιθανόν να είναι μεναλύτερη από την κανονική ταχύτητα αναπαραγωνής. • Στη λειτουργία αναζήτησης δεν ακούνεται ήχος (εκτός από CD).

- Όταν αναπαράνετε έναν δίσκο DVD, εάν πατήσετε το κουμπί SKIP (▶▶), μεταβαίνει στο επόμενο κεφάλαιο. Εάν πατήσετε το κουμπί SKIP (K41), μεταβαίνει στην αρχή του κεφαλαίου. Με ένα ακόμη πάτημα, μεταβαίνει στην αρχή του προηνουμένου κεφαλαίου.
- Όταν αναπαράνετε έναν δίσκο CD, εάν πατήσετε το κουμπί SKIP (DD), μετακινείται στο επόμενο κομμάτι. Εάν πατήσετε το κουμπί SKIP (|<■), μεταβαίνει στην αργή του κομματιού. Με ένα ακόμη πάτημα, μεταβαίνει στην αρχή του προηνούμενου κομματιού.

# **X**ρήση της λειτουργίας Display

#### Κατά την αναπαραγωγή DVD/MPEG4

- 1. Κατά την αναπαραγωνή, πατήστε το κουμπί **INFO** του τηλεγειριστηρίου.
- 2. Πατήστε τα κουμπιά ▲/▼ για να επιλέξετε το στοιχείο που επιθυμείτε.
- 3. Πατήστε τα κουμπιά </γ για τη ούθμιση που επιθυμείτε και, κατόπιν, πατήστε το κουμπί **ENTER**.
- $4.$  Για να κλείσετε την οθόνη, πατήστε και πάλι το κουμπί **INFO**.

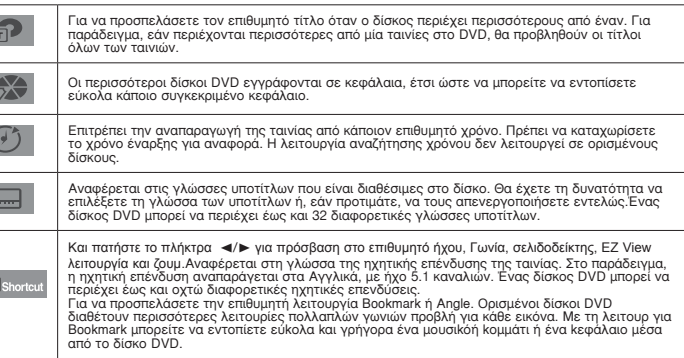

# **K**ρήση των μενού Disc και Title

∫∙Ù¿ ÙË ‰È¿ÚÎÂÈ∙ ÙË̃ ∙Ó∙∙Ú∙Á̂Á‹̃ ÂÓ̃ ‰›ÛÎÔ˘ DVD, ∙Ù‹ÛÙ ÙÔ ÎÔ˘Ì› **Disc Menu/Title menu bτου τηλεχειριστηρίου.** 

#### $Σ$ nuείωση

 $\overline{\mathcal{L}}$  $\overline{\mathbf{C}}$ 

 $\overline{P}$ 

- Ανάλογα με το δίσκο, το Disc Menu (Μενού δίσκου) ενδέχεται να μην λειτουργεί.
- Μπορείτε επίσης να κάνετε χρήση του Disc Menu, χρησιμοποιώντας το κουμπί DISC MENU του τηλεγειριστήριου.
- Το Title Menu (Μενού τίτλων) θα προβληθεί μόνον εάν υπάρχουν τουλάχιστον δύο τίτλοι στο δίσκο.

# **Eπανάληψη αναπαραγωγής**

Επανάληψη του τρέχοντος κομματιού, κεφαλαίου, τίτλου, κάποιας επιλεγμένης ενότητας (A-B) ή ολόκληρου του δίσκου.

#### **∫∙Ù¿ ÙËÓ ∙Ó∙∙Ú∙Á̂Á‹ DVD**

°È∙ Ó∙ ÂÈϤÍÂÙ Chapter (κεφάλαιο), Title (τίτλος), Track (κομμάτι), Disc (δίσκο) ή REPEAT Î∙È. Η συσκευή αναπαραγωνής δίσκων DVD επαναλαμβάνει-την αναπαραγωνή ανά κεφάλαιο ή ανά τίτλο.

- Chapter : Επαναλαμβάνει την αναπαραγωνή του τρέχοντος κεφαλαίου.
- $\overline{\phantom{a}}$  Title : Επαναλαμβάνει την αναπαρανωνή του τρέχοντος τίτλου.
- Disc : επαναλαμβάνει το δίσκο που παίζει.
- Track : επαναλαμβάνει το κομμάτι που παίζει.

## Χρήση της λειτουργίας επανάληψης Α-Β

- 1. Πατήστε το κουμπί **REPEAT A-B** στο σημείο όπου θέλετε να αρχίσει η επανάληψη της αναπαραγωνής (A).
- 2. Πατήστε το κουμπί **REPEAT A-B** στο σημείο όπου θέλετε να σταματήσει η επανάληψη της αναπαραγωνής (B).
- $\cdot$  Για να επανέλθετε στην κανονική προβολή, πατήστε το κουμπί **CLEAR**.
- 3. Για να επιστρέψετε στην ομαλή λειτουργία, πατήστε το REPEAT A-B, στη συνέχεια πατήστε το κουμπί ENTER μέχρι την οθόνη εμφανίζεται Επανάληψη: Off.

#### ∑nusíωσn

- Η λειτουργία REPEAT A-B δεν σας επιτρέπει να ρυθμίσετε το σημείο (B) εάν δεν περάσουν  $\overline{1}$ ουλάγιστον τη ρύθμιση-του σημείου (A).
- Ανάλονα με το δίσκο, η λειτουργία επανάληψης ενδέχεται να μην λειτουργεί.

## **■A**ργή αναπαρανωνής

Η λειτουργία αυτή σάς επιτρέπει να επαναλαμβάνετε σε αργή κίνηση σκηνές με περιεχόμενο αθλητικό, χορευτικό, μουσικό κτλ., έτσι ώστε να έχετε τη δυνατότητα λεπτομερούς παρακολούθησης.

#### **∫∙Ù¿ ÙËÓ ∙Ó∙∙Ú∙Á̂Á‹ DVD.**

- <sup>1</sup>. Κατά την αναπαραγωνή, πατήστε το κουμπί Κουμπί **PLAY/PAUSE (** II).
- 2. Κοστήστε πατημένο το κουμπί SEARCH (▶▶) για να επιλέξετε ταχύτητα αναπαραγωνής μεταξύ 1/2, 1/4,1/8 και 1/16 της κανονικής κατά τη διάρκεια της λειτουργίας PAUSE.

# Εξελιμένες λειτορνίες

# **βρύθμιση του λόνου πλευρών (EZ View)**

#### Αναπαρανωνή με τη χρήση του λόνου πλευρών (DVD)

- 1. Κατά την αναπαραγωνή, πατήστε το κουμπί INFO του τηλεγειριστηρίου.
- 2. Πατήστε τα κουμπιά ▲/▼ νια να επιλέξετε Shortcut και, στη συνέχεια, πατήστε το κουμπί ENTER..
- 3. Πατήστε τα κουμπιά ◀/▶ ια να επιλέξετε Ez View και στη συνέχεια, πατήστε το κουμπί ENTER.
- Κάθε φορά που πατάτε το √/® κουμπί, οι αλλαγές μέγεθος της οθόνης. Για τα γραφικά των μεγεθών οθόνης και η σειρά με την οποία η αλλαγή των μεγεθών, ανατρέξτε στην επόμενη στήλη

## **Εάν χρησιμοποιείτε τηλεόραση 16:9** Γάν χρησιμοποιείτε τηλεόραση 4:3

# Για δίσκους λόνου πλευρών 16:9

#### Για δίσκους λόνου πλευρών 16:9

- EYPEIA OOONH
- ΠΡΟΣΑΡΜΟΓΗ ΣΤΗΝ ΟΘΟΝΗ
- ΠΡΟΣΑΡΜΟΓΗ ΜΕΓΕΘΥΝΣΗΣ

## Για δίσκους λόνου πλευρών 4:3

- Κανονικός Ευρύς
- ΠΡΩΣΑΡΜΩΓΗ ΣΤΗΝ ΩΘΩΝΗ
- ΠΡΩΣΑΡΜΩΓΗ ΜΕΓΕΘΥΝΣΗΣ
- ΚάΙετη προσαρμογή

## $Σn$ **μείωση**

Η λειτουργία αυτή πιθανόν να συμπεριφέρεται διαφορετικά ανάλονα με τον τύπο του δίσκου.

# ∎Eπιλονή της νλώσσας αναπαρανωνής ήχου

Με το κουμπί AUDIO, μπορείτε νρήνορα και εύκολα να επιλέξετε την επιθυμητή γλώσσα αναπαραγωνής του ήχου (διαλόγων).

# **Χρήση του κουμπιού AUDIO/ ◀ (DVD/MPEG4)**

1. Πατήστε το κουμπί AUDIO/<. Η επιλογές ήχο μεταβάλλονται, όταν πατάτε το κουμπί επανειλημμένα.Οι γλώσσες του ήχου προβάλλονται με τις συντομονραφίες τους. Πατήστε τα κουμπιά **AUDIO/⊲** για να επιλέξετε τον επιθυμητό ήγο σε ένα MPEG4 και, στη συνέχεια, πατήστε το κουμπί **ENTER**.

#### $Σ$ <sub>nμείωση</sub>

- Autri η λειτουργία εξαρτάται από τις γλώσσες που είναι κωδικοποιημένες στο δίσκο και ενδέχεται να μην λειτουονεί με όλους τους δίσκους DVD.
- Ένας δίσκος DVD μπορεί να περιέχει έως και 8 διαφορετικές γλώσσες ήχου.

# ∎Επιλονή της νλώσσας των υποτίτλων

Με το κουμπί SUBTITLE, μπορείτε νοήνορα και εύκολα να επιλέξετε την επιθυμητή νλώσσα των υποτίτλων (A).

## **Χρήση του κουμπιού SUBTITLE / Δ (DVD/MPEG4)**

- 1. Πατήστε το κουμπί **SUBTITLE (A)**. Η επιλογές υποτίτλων μεταβάλλονται, όταν πατάτε το Î ÎO DIOT SIÒNDAVOIIOTULE LA VID-ÖÖLÜ ÖÖLÜ ÖÖLÜ ÖÖLÜ ÖÖLÜ ÖÖLÜN ÜN DIOTALININ ÜTIIIDA ÜTIIIDA ÜTIIIDA ÜTIIIDA Πατήστε τα κουμπιά **SUBTITLE (A)** για να επιλέξετε την επιθυμητή γλώσσα υποτλίτων και. στη συνέχεια, πατήστε το κουμπί **ENTER**.
- 2. °È∙ Ó∙ ÎÚ‡"ÂÙ ÙÔ ÂÈÎÔÓ›‰ÈÔ **SUBTITLE**, ∙Ù‹ÛÙ ÙÔ ÎÔ˘Ì› **SUBTITLE (**π).

#### $Σ$ <sub>nuείωση</sub>

- Ανάλονα με τους δίσκους DVD, θα πρέπει να αλλάζετε τους υπότιτλους στο μενού Disc Menu (ÌÂÓÔ‡ ‰›ÛÎÔ˘). ¶∙Ù‹ÛÙ ÙÔ ÎÔ˘Ì› DISC MENU.
- Αμτή η λειτουργία εξαρτάται από τις γλώσσες των υποτίτλων που είναι κωδικοποιημένες στο δίσκο και ενδέχεται να μην λειτουργεί με όλους τους δίσκους DVD.
- Ένας δίσκος DVD μπορεί να περιέχει έως και 32 διαφορετικές γλώσσες υποτίτλων.

# **Δλλαγή της γωνίας λήψης της κάμερας**

Όταν ένας δίσκος DVD περιέχει πολλαπλές νωνίες λήψης κάποιας συνκεκριμένης σκηνής. ιιπορείτε να επιλέξετε τη λειτουργία ANGLE

#### **Χρήση του λειτουργίας ANGLE (DVD)**

Εάν ο δίσκος περιέχει διαφορετικές γωνίες λήψης, εμφανίζεται στην οθόνη η επιλονή ANGLE.

- 1. Κατά την αναπαραγωνή, πατήστε το κουμπί INFO του τηλεγειριστηρίου.
- 2. ∏ατήστε τα κουμπιά ▲/▼ ∨ια να επιλέξετε Shortcut και, στη συνέχεια, πατήστε το κουμπί το κουμπί ENTER.
- 3. ∏ατήστε τα κουμπιά ◀/▶ bγια να επιλέξετε Angle και, στη συνέγεια, πατήστε το κουμπί το κουμπί ENTER.
- 4. Πατήστε τα κουμπιά ◀/▶ Μπορείτε να χρησιμοποιείτε τα αριθμητικά κουμπιά του τηλεχειριστηρίου για να έχετε άµεση πρόσβαση σε έναν angle.

#### $Σ$ <sub>nμείωση</sub>

- Εάν ο δίσκος διαθέτει μόνο μια νωνία, αυτό το χαρακτηριστικό δεν λειτουργεί.
- Προς το παρόν, πολύ λίνοι δίσκοι διαθέτουν αυτό το χαρακτηριστικό.

# **Xρήση της λειτουργίας Bookmark**

Aυτή η λειτουργία σας επιτρέπει να τοποθετείτε σελιδοδείκτες σε συγκεκριμένες ενότητες ενός δίσκου DVD, ώστε να τους εντοπίζετε ευκολότερα αρνότερα

#### Χρήση της λειτουργίας σελιδοδεικτών (DVD)

- 1. Κατά την αναπαραγωγή, πατήστε το κουμπί INFO του τηλεχειριστηρίου.
- 2. Πατήστε τα κουμπιά ▲/▼ για να επιλέξετε **Shortcut** και στη συνέχεια, πατήστε το κουμπί **ENTER**.
- 3. Πατήστε τα κουμπιά ◀/▶ ια να επιλέξετε **Bookmark** και,στη συνέχεια, πατήστε το κουμπί **ENTER**.
- 4. Όταν φθάσετε στη σκηνή που επιθυμείτε να επισημάνετε, πατήστε το κουμπί **ENTER**. Μπορείτε να επισημάνετε έως 12 σκηνές συνχρόνως.

# - Κανονική οθόνη

- 4:3 Letter Box - 4:3 Pan Scan

#### - ΠΡΟΣΑΡΜΟΓΗ ΣΤΗΝ ΟΘΟΝΗ

- ΠΡΩΣΑΡΜΩΓΗ ΜΕΓΕΘΥΝΣΗΣ

#### Η ΠΡΟΣΑΡΜΩΓΗ ΣΤΗΝ ΩΘΩΝΗ - ΠΡΟΣΑΡΜΟΓΗ ΜΕΓΕΘΥΝΣΗΣ

# Για δίσκους λόνου πλευρών 4:3

#### $N$ **E**

- Ανάλονα με το δίσκο, η λειτουρνία σελιδοδείκτη ενδέχεται να μην λειτουρνεί.

#### **Δνάκληση επισημασμένης σκηνής**

- 1~3. Τα πρώτα βήματα, 1~3, είναι τα ίδια με τα αντίστοιχα της ενότητας "Η χρήση της λειτουρνίας σελιδοδεικτών".
- 4. Πατήστε τα κουμπιά ◀/▶ για να επιλέξετε κάποια επισημασμένη σκηνή.
- 5. Πατήστε το κουμπί PLAY/PAUSE ( I►II) για να παραλείψετε SKIP τις ενδιάμεσες σκηνές και να ιιεταβείτε στη σκηνή που έγετε επισημάνει.

#### **Διανραφή σελιδοδείκτη**

- 1~3. Τα πρώτα βήματα, 1~3, είναι τα ίδια με τα αντίστοιχα της ενότητας "Η χρήση της λειτουρνίας σελιδοδεικτών".
- 4. Πατήστε τα κουμπιά ◀/▶ για να επιλέξετε τον αριθμό σελιδοδείκτη που επιθυμείτε να διανράψετε.
- 5. Πατήστε το κουμπί **CANCEL** για να διαγράψετε έναν αριθμό σελιδοδείκτη.

# **K**λοήση της λειτουρνίας Ζοοm

#### **- Χρήση της λειτουργίας μεγέθυνσης (DVD-C350K,C350)**

1. Κατά την αναπαραγωνή, πατήστε το κουμπί **ZOOM** του τηλεγειριστηρίου.

#### **- Χρήση της λειτουργίας μεγέθυνσης (DVD-C360,C450,C450K)**

- 1. Κατά την αναπαραγωγή, πατήστε το κουμπί INFO του τηλεχειριστηρίου.
- 2. Πατήστε τα κουμπιά ▲/▼ ∨ια να επιλέξετε **Shortcut** και, στη συνέχεια, πατήστε το κουμπί **ENTER**.
- 3. ∏ατήστε τα κουμπιά </i ► ια να επιλέξετε **Bookmark** και στη συνέχεια, πατήστε το κουμπί **ENTER**.

- Kατά τη διάρκεια της αναπαραγωγής του δίσκου DVD, πατήστε ENTER για να μενεθύνετε διαδογικά 2X/3X/4X/Κανονικό.

# <u>ι</u> Μενού κλιπ νια ΜΡ3/WMA/ JPEG/MPEG4/CD Audio

Οι δίσκοι που περιέχουν τρανούδια και/ή εικόνες σε μορφή MP3/WMA/JPEG/MPEG4, μπορούν να τα περιέχουν οργανωμένα σε φακέλους, όπως φαίνεται παρακάτω.

Η διάταξη θυμίζει τον τρόπο που τοποθετείτε αργεία σε διάφορους ωακέλους στον υπολογιστή σας.

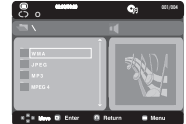

Ανοίξτε τη θήκη του δίσκου. Τοποθετήστε το δίσκο στη θήκη. Κλείστε τη θήκη. Η θήκη του δίσκου κλείνει και εμφανίζεται η ακόλουθη οθόνη.

# **ΓΕπιλονή φακέλου**

Ο φάκελος μπορεί να επιλεχθεί μόνο σε λειτουργία Διακοπής.

- Για να επιλέξετε το Βασικό φάκελο
- Πατήστε το κουμπί RETURN για να μεταβείτε στο βασικό φάκελο ή πατήστε τα κουμπιά ▲/▼ για να επιλέξετε ".." και πατήστε το κουμπί **ENTER** για να μεταβείτε στο βασικό φάκελο.

# **∞Ó∙∙Ú∙Á̂Á‹ MP3/WMA/CD Audio**

- 1. Ανοίξτε τη θήκη του δίσκου. Τοποθετήστε το δίσκο στη θήκη. Κλείστε τη θήκη.
- 2. Πατήστε τα κουμπιά ▲ / ▼ για να επιλέξετε ένα αρχείο τραγουδιού.
- Πατήστε το κουμπί **ENTER-**για να ξεκινήσει η αναπαραγωγή του αρχείου τραγουδιού.

#### **∞Ó∙∙Ú∙Á̂Á‹ Repeat/Random**

Πατήστε το κουμπί REPEAT για να αλλάξετε τη λειτουργία αναπαραγωγής. Υπάρχουν τέσσερις λειτουργίες, **Off, Track, Folder** και **Random**.

- Off: Κανονική αναπαραγωνή
- Track: Επαναλαμβάνει το τρέχον τρανούδι.
- Folder: Επαναλαμβάνει τα αρχεία τρανουδιών στον τρέχοντα φάκελο που έχουν την ίδια κατάληξη

- Random: Αρχεία τραγουδιών με την ίδια κατάληξη θα αναπαραχθούν με τυχαία σειρά. Για να επανέλθετε στην κανονική προβολή, πατήστε το κουμπί **CANCEL**.

#### **∞ÚˉÂ›Ô CD-R MP3/WMA**

<del>Γάν έχετε αρχεία MP3 ή WMA</del> σε επανεννοάψιμο CD-R, ανατρέξτε στα παρακάτω.

 $\cdot$  Tα αργεία MP3 ή WMA θα πρέπει να είναι της μορφής ISO 9660 ή JOLIET.

∐ LLOQON ISO 9660 και τα govεία Joliet MP3 ή WMA είναι συμβατά με τα λειτουργικά συστήματα DOS και Windows της Microsoft, καθώς και με το λειτουργικό σύστημα των Macintosh της Apple. Αυτό η μορφή είναι η πιο διαδεδομένη.

• Kατά την ονομασία των αρχείων MP3 ή WMA μην υπερβαίνετε τους 8 χαρακτήρες και ορίστε ως **Kατάληξη του αρχείου ".mp3, .wma".** 

Γενική μορφή ονομασίας: "Title.mp3" or "Title.wma". Όταν συνθέτετε τον τίτλο σας, βεβαιωθείτε ότι ΥΟΠΟΙΝΟΠΟΙΝΩ ΤΟ ΣΥΩΟΟΚΤΗΣΩΣ Η λιγότερους, ότι στο όνομα δεν υπάργουν κενά και αποφύνετε τη χρήση  $\hat{\mathcal{E}}$ ίδικών γαρακτήρων στους οποίους συνκαταλένονται οι εξής: (.,/,\,=,+).

**- Όταν εννράφετε αρχεία MP3, να χρησιμοπ**οιείτε νια την αποσυμπίεση ρυθμό μεταφοράς τουλάχιστον 128 · **Kbps.**

Η ποιότητα του ήχου στα αρχεία MP3 εξαρτάται κυρίως από το ρυθμό συμπίεσης/αποσυμπίεσης που επιλέγετε. Εάν θέλετε να λάβετε ποιότητα ήχου CD, απαιτείται ουθμός αναλογικής/ψηφιακής

δειγματοληψίας δηλαδή η μετατροπή σε μορφή MP3 τουλάγιστον 128 Kbps και έως 160 Kbps. Οστόσο, η επιλογή υψηλότερων ρυθμών, όπως 192 Kbps ή υψηλότερων, μόνο σε σπάνιες περιπτώσεις αποδίδει καλύτερη ποιότητα ήχου. Αντίστοιχα, τα αρχεία με ρυθμούς αποσυμπίεσης χαμηλότερους από 128 Kbps δεν θα αναπαράνονται σωστά.

**- ŸÙ∙Ó ÂÁÁÚ¿ÊÂÙ ∙Úˉ›∙ WMA, Ó∙ ˉÚËÛÈÌÔÔț٠ÁÈ∙ ÙËÓ ∙ÔÛ˘Ì›ÂÛË Ú˘ıÌ ÌÂÙ∙ÊÔÚ¿̃ ÙÔ˘Ï¿ˉÈÛÙÔÓ 64 Kbps.**

Η ποιότητα του ήχου στα αρχεία WMA εξαρτάται κυρίως από το ρυθμό συμπίεσης/αποσυμπίεσης Του επιλένετε. Εάν θέλετε να λάβετε ποιότητα ήγου CD, απαιτείται ουθμός αναλογικής/ψηφιακής δεινματοληψίας, δηλαδή η μετατροπή σε μορφή WMA τουλάχιστον 64 Kbps και έως 192 Kbps. Αναλόγως, τα αρχεία με ρυθμούς αποσυμπίεσης χαμηλότερους από 64 Kbps ή μεγαλύτερους από 192 Kbps δεν θα αναπαράγονται σωστά.

**- Μην προσπαθήσετε να εννράψετε αρχεία MP3 που καλύπτονται από πνευματικά δικαιώματα.** 

Ορισμένα "ασφαλισμένα" αρχεία είναι κρυπτογραφημένα και προστατεύονται από κωδικό, ώστε να αποτρέπεται π παράνουη αντινοαφή. Αυτά τα αρχεία είναι των εξής τύπων: Windows Media™ (σήμα κατατεθέν της Microsoft Inc) και SDMI™ (σήμα κατατεθέν της The SDMI Foundation). Δεν μπορείτε να αντινοάψετε τέτοιου είδους αρχεία.

**- Σημαντικό:** 

Οι παραπάνω συστάσεις δεν μπορούν να διασφαλίσουν ότι η συσκευή αναπαραγωνής δίσκων DVD θα αναπαράγει και τις εγγραφές MP3, ούτε να διασφαλίζουν την ποιότητα του ήχου. Θα πρέπει να λάβετε υπόψη ÓΤΙ ΟΙ συνκεκοιμένες τεχνολογίες και μέθοδοι για την εγνοαφή ενός αοχείου MP3 σε εγνοάψιμους δίσκους CD-R αποτρέπουν τη βέλτιστη αναπαρανωνή αυτών των αρχείων στη συσκευή αναπαρανωνής δίσκων DVD (μειωμένη ποιότητα ήχου και, σε ορισμένες περιπτώσεις, αδυναμία ανάγνωσης των αρχείων από τη συσκευή αναπαραγωνής).

• Η μονάδα αυτή μπορεί να αναπαρανάνει 3000 αρχεία και 300 φακέλους ανά δίσκο το μένιστο.

# **■Avaπαρανωνή MPEG4**

#### **Δειτουονία αναπαρανωνής MPEG4**

Τα αργεία AVI περιέχουν δεδομένα βίντεο και ήχου. Μόνο αρχεία με κατάληξη ".avi" μπορούν να ν∩προσηρινο

- 1. Ανοίξτε τη θήκη του δίσκου. Τοποθετήστε το δίσκο στη θήκη. Κλείστε τη θήκη.
- 2. Πατήστε τα κουμπιά ▲/▼ ∨ια να επιλέξετε ένα αοχείο avi (DivX/XviD) και, κατόπιν, πατήστε ÙÔ ÎÔ˘Ì› **ENTER**.

#### Eπανάληψη αναπαρανωνής

Πατήστε το κουμπί REPEAT για να αλλάξετε τη λειτουργία αναπαρανωνής. Υπάργουν τρίς λειτουργίες, όπως Track, Folder και Off.

- Track : επαναλαμβάνει την αναπαραγωνή του τρέχοντος Track.
- Φάκελος: Επαναλαμβάνει τα αρχεία AVI στον τρέχοντα φάκελο που έχουν την ίδια κατάληξη.

# **¶ÂÚÈÁÚ∙Ê‹ ÏÂÈÙÔ˘ÚÁ›∙̃ MPEG4**

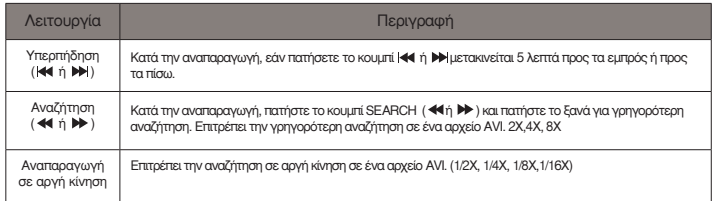

- Οι λειτουργίες αυτές πιθανόν να μην λειτουργούν ανάλογα με το αρχείο MPEG4.

#### **∞ÚˉÂ›Ô CD-R AVI**

Η συσκευή μπορεί να αναπαράνει τους παρακάτω τύπους συμπιεσμένου βίντεο αρχείων AVI: - Αργεία DivX 3.11

- Αργεία DivX 4 (Βασισμένα στο απλό προφίλ MPEG4)
- Αρχεία DivX 5 (απλό προφίλ MPEG4 και επιπλέον χαρακτηριστικά όπως καρέ διπλής κατεύθυνσης, επίσης υποστηρίζει Opel και GMC).
- Αρχεία συμβατά με XviD MPEG4.

Η συσκευή αυτή υποστηρίζει όλες τις αναλύσεις μέχρι και τη μέγιστη που ακολουθεί.

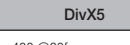

720 x 480 @30fps 720 x 576 @25fps : Μένιστη ταχύτητα : 4Mbps

#### $Σ$ <sub>n</sub>μείωση

- Κάποια αρχεία MPEG4 που δημιουργήθηκαν σε προσωπικό ηλεκτρονικό υπολογιστή μπορεί να μην λειτουργούν. Γι' αυτό τύπος Codec, έκδοση και υψηλότερη ανάλυση από αυτή τον προδιαγραφών δεν υποστηρίζονται.
- Aυτή η συσκευή υποστηρίζει CD-R/RW γραμμένα με MPEG4 σύμφωνα με το πρότυπο "ISO9660 format".

# Δναπαρανωνή αρχείων μεσων με τη χρήση της δυνατό τητας USB Host

<sup>Μπορείτε να απολαμβάνετε αρχεία μέσων όπως εικόνες, ταινίες και μοσικα αποθηκευμέ σε</sup> συσκεή αναπαραγωγής MP3, μνήμη USB ή ψηφιακή κάμερα σε high audio, με τη σύνδεση της συσκεής αποθήκευσής οτη θύρα USB της συσκεής αναπαραγωνής DVD.

#### **Χρήση της δυνατότητας USb HOSt**

- 1. Συνδέστε τη συσκεή USB οτη θύρα οτην πρόσοψη της μονάδας.
- 2. Πατήστε τα κουμπι ▲ / ▼ ∨ια να επιλέξετε ένα αρχείο σε USB. Πατήστε **ENTER** για να ανοίξετε το αργείο.

#### $Σn$ **μείωση**

- Κάθε φορα που πατάτε το κουμπί USB στο τηλεγειρστήριο, εμφανίζετι ένα πλαίσιο επιλονής συσκευής USB.
- Στεν οθόνη εμφανίζεται η ένδειξη "USB".
- When playing DVD or CD and USB inserted, "Press USB to select device" appear at the top left corner for a moment.
- Η οθόνη USB MENU εμφανίζεται οτην οθόνη της τηλεόρασης και αναπαράγεται το αποθηκευμένο αργειο.

#### Παράλειψη προς τα εμπρός/πρός τα πίσω

<del>√Δ</del> Τη διαρκεια της αναπαραγωνής, πατήστε το κουμπι (**/<4**/>( )

- **-** Οταν υπάρχουν περισσότερα από ένα αρχέιο, όταν πατάτε το κουμπι ▶▶ επιλένεται το επόμενο αργέιο.
- Οταν υπάρχουν περισσότερα από ένα αρχέιο, όταν πατάτε το κουμπι μα επιλέγεται το προηγούμενο αρχέιο.

#### **∞ÛÊ∙Ï‹̃ ∙Ê∙›ÚÂÛË ÙÔ˘ USB**

Για να αποφύγετε την πρόκληση βλάβης στη μνήμη που έχει αποθηκευθει στη συσκευή USB, εκτελέστε τη διαδικασία ασφαλούς αφαιρεσης, προτού αποσυνδέσετε το καλώδιο USB.

- **-** Πατήστε το κουμπί STOP (■).
- **-** Αφαιρέστε το καλώδιο USB.

#### Tayεία αναπαρανωνή

°È∙ Ó∙ ÂÎÙÂϤÛÂÙ ∙Ó∙∙Ú∙Á̂Á‹ ÙÔ˘ ‰›∙ÎÔ˘ Ì ÌÂÁ∙χÙÂÚË Ù∙ˉ‡ÙËÙ∙, ∙Ù‹ÛÙ ÙÔ **( / )** κατά τη διάρκεια της αναπαραγωνή.

- Με το κάθε πάτημα οποιουδήποτε κουμπιού, η ταχύτητα αναπαραγωνής θα αλλάξει ως εξής:  $2x \rightarrow 4x \rightarrow 8x$ 

#### Συμβατές συσκευές

- 1. Οι συσκευές USB που υποστηρίζουν συσκευές μαζικής αποθήκευσης δεδομένων USB έκδ.1.0. (συσκευές USB που λειτουργύν ως αποσπώμενοι δίσκοι στα Windows (2000 ή νεότερα) χωρίς πρόσθετη εγκατάσταση προγραμμάτων οδήγησης.)
- 2. Συσκευή αναπαραγωγής MP3 : Συσκευή αναπαραγωγής MP3 με σκληρό δίσκο (HDD) και τύπου flash.
- 3. Ψηφιακή κάμερα: Κάμερα που υποστηρίζουν USB Mass Storage v1.0.
- **-** Κάμερες που λειτουργούν ως αποσπώμενος δίσκος στα Windows (2000 ή νεότερα) χωρίς ενκατάσταση πρόσθετου προνράμματος οδήνησης.
- 4. Μονάδα USB HDD και USB flash : Συσκευές που υποστηρίζουν USB 2.0 ή USB1.1.

**-** Μπορεί να δείτε κάποια διαφορά στην πουότητα αναπαραγωνής όταν συνδέσετε ⊔ια συσκευή USB1.1.

- 5. Συσκευή ανάγνωσης καρτών USB : Συσκευή ανάγνωσης καρτών USB μιας υποδοχής και συσκευή ανάγνωσης καρτών USB πολλαπλών υποδοχών.
	- **-** Ανάλογα με τον κατασκευαστή, η συσκευή ανάγνωσης καρτών USB ενδέχεται να μην

∪ποστηρίζεται.

- **-** Εάν εγκαταστήσετε πολλαπλές συσκευές µνήµη σε µια συσκευή ανάγγωσης πολλαπλών καρτών, μπορεί να.
- 6. AV χρησιμοποιείτε καλώδιο επέκτασης USB, η συσκευή USB ενδέχεται να μην αναγνωρίζεται.
	- **-** Δεν υποστηρίζεται CBI (Control/Bulk/Interrupt)
	- **-** Δεν υποστηρίζονται οι ψηφιακές κάμερες που χρησιμοποιούν το πρωτόκολλο PTP ή απαιτούν εγκατάσταση επιπλέον προγραμμάτων κατά τη σύνδεση σε υπολογιστή.
	- **-** Δεν υποστηρίζονται οι συσκευές που χρησιμοποιούν σύστημα αρχείων NTFS. (Υποστηρίζεται μόνον το σύστημα αρχείων FAT 16/32 [File Allocation Table 16/32].)
	- **-** Ορισμένες συσκευές αναπαραγωγής MP3 ενδέχεται να μη λειτουργούν όταν συνδεθούν με αυτό το προϊόν, ανάλογα με το μέγεθος τομέα του συστήματος αρχείων τους.
	- **-** Η λειτουργία USB host δεν υποστηρίζεται αν είναι συνδεδεμένο κάποιο προϊόν που μεταφέρει αρχεία μέσων μέσω ειδικού προγράμματος του κατασκευαστή του.
- **-** Δεν λειτουργεί με συσκευές MTP (Media Transfer Protocol) που έχουν ενεργοποιημένο το Janus.
- **-** Η λειτουργία USB HOST αυτού του προϊόντος δεν υποστηρίζει όλες τις συσκευές USB. Για πληροφορίες σχετικά με τις υποστηριζόμενες συσκευές.

# **Αντιγραφή CD** (μόνο DVD-C360,C450,C450K)

Αυτή η δυνατότητα σας επιτρέπει να αντιγράψετε αρχεία ήχου από δίσκο σε συσκευή USB με μορφή M<sub>P3</sub>

- 1. Ανοίξτε τη θήκη του δίσκου. Τοποθετήστε ένα CD ήχου (CD DA) στη θήκη και, στη συνέχεια, κλείστε τη θήκη. Συνδέστε τη συσκευή USB στη θύρα USB host στην πρόσοψη της συσκευής αναπαραγωγήςι. Πατήστε ENTER για να επιλέξετε έναν δίσκο.
- 2. πατήστε το κουμπί RETURN για να εμφανιστεί η οθόνη αντιγραφής.
- 3. Πατήστε τα κουμπιά Δ/▼ για να επιλέξετε τα επιθυμητά αρχεία, στη συνέχεια, πατήστε το κουμπί ENTER για να επισημάνετε όλα τα αρχεία για αντιγραφή.
	- Για κατάργηση της επισήμανσης αντιγραφής όλων των αρχείων, πατήστε και πάλι το κουμπί ENTER.
- 4. Πατήστε το κουμπί ► and ▼ για να επιλέξετε το μενού αντιγραφής START (Έναρξη), πατήστε το κουμπί ENTER.
	- Το μενού αντιγραφής περιλαμβάνει κουμπιά:
	- Mode (Fast/normal)
	- Bitrates, πατήστε ENTER για να το αλλάξετε 128kbps ➔ 192kbps ➔ 256bkps ➔ 320bkps. Standart : 128kbps.

Better Quality : 320kbps.

- Device selection, πατήστε ENTER για εναλλακτική επιλογή συσκευής (μέγιστο 4).
- Select Unselect, πατήστε ENTER για εναλλαγή μεταξύ επιλογής όλων και καμίας επιλογής.
- Start ripping, πατήστε ENTER για έναρξη της διαδικασίας αντιγραφής.

#### **Σημείωση**

- Μετά την επεξεργασία της αντιγραφής CD, η σνσκευή αναπαραγωγής θα εισέλθει αυτόματα σε λειτουργία αναπαραγωνής.
- Μπορείτε να αντινοάψετε μόνο δίσκο CD ήχου (CD DA).
- Για να επιστρέψετε στην οθόνη CDDA, πατήστε πάλι το κουμπί RETURN
- Επειδή η ταχύτητα είναι 2,6 φορές η κανονική ταχύτητα. Ο χρήστης δεν μπορεί να αναπαράγει το CDDA μέσω της διαδικασίας αντιγραφής

# ■ Aναπαρανωνή δίσκου CD με εικόνες

1. Επιλέξτε το επιθυμητό ντοσιέ.

2. Πατήστε τα κουμπιά ▲∕▼ νια να επιλέξετε ένα αρχείο εικόνας από το μενού κλιπ και, στη συνέχεια, πατήστε το κουμπί **ENTER**.

#### $N$ **π**

- Πατήστε το κουμπί STOP για να επιστρέψετε στο μενού των κλιπ.
- Όταν αναπαράγετε ένα CD φωτονοαφιών της Kodak, η συσκευή προβάλλει τη φωτονοαφία  $\overline{a}$ πευθείας και όγι το μενού κλιπ

#### **Περιστροφή**

- Κάθε φορά που πατάτε το κουμπί √/®bη φωτογραφία περιστρέφεται 90 μοίρες δεξιόστροφα
- Κάθε φορά που πατάτε το κουμπί λ η εικόνα αναστρέφεται και εμφανίζεται ένα κατοπτρικό είδωλο
- Κάθε φορά που πατάτε το κουμπί † η εικόνα περιστρέφεται προς τα δεξιά και εμφανίζεται ένα κατοπτρικό είδωλο.

#### **Zoom**

- Each time the ENTER Button is pressed repeteadly, the picture is enlarged. zoom mode : 100%, 125%, 150%, 200%.

#### Ακολουθία φωτογραφιών

- Όταν πατάτε Αναπαραγωγή σε αρχείο Jpeg, μεταβαίνει σε λειτουργία πλήρης οθόνης και εκτελεί αυτόματα ακολουθία φωτογραφιών.

#### $Σ$ <sub>nμείωση</sub>

- Ανάλονα με το μένεθ∏ του αρχείου, το ποσό του χρόνου μεταξύ των εικόνων ενδέχεται να διαφέρει από το διάστημα που ορίσατε.
- Εάν δεν πατήσετε κανένα κουμπί, η ακολουθία φωτονραφιών θα αρχίσει αυτόματα περίπου σε 10 δευτερόλεπτα.

#### **¢›ÛÎÔÈ CD-R JPEG**

- Μόνο αρχεία με κατάληξη ".jpg" και ".JPG" μπορούν να αναπαραχθούν.
- Γάν ο δίσκος δεν έχει κλείσει. θα χρειαστεί περισσότερο χρόνο για να αρχίσει να αναπαράνεται και ίσως να μην αναπαράνονται όλα τα αρχεία.
- Μόνον οι δίσκοι CD-R με αρχεία JPEG σε φορμά ISO 9660 · ή Joliet μπορούν να αναπαράνονται.
- The name of the JPEG file may not be longer than 8 characters and should contain no blank spaces or special characters  $( . / = +)$ .
- Μόνον ένας δίσκος πολλαπλών συνεδριών, συνεχούς εγγραφής μπορεί να αναπαραχθεί. Εάν υπάρχει κάποιο κενό σημείο σε έναν δίσκο πολλαπλών συνεδριών, ο δίσκος μπορεί να αναπαραχθεί μόνον έως το κενό σημείο.
- Σε έναν δίσκο CD μπορούν να αποθηκευθούν έως 500 εικόνες.
- Συνιστώνται οι δίσκοι Kodak Picture CD.
- Όταν αναπαράνετε έναν δίσκο Kodak Picture CD, μόνον τα αρχεία JPEG στο ντοσιέ των εικόνων μπορούν να αναπαράνονται.
- Kodak Picture CD: Tα αρχεία JPEG στο ντοσιέ των εικόνων μπορούν να αναπαράγονται αυτόματα.
- Konica Picture CD: Εάν θέλετε να δείτε την Εικόνα, επιλέξτε τα αρχεία JPEG στο μενού κλιπ.
- Fuji Picture CD: Εάν θέλετε να δείτε την Εικόνα, επιλέξτε -τα αρχεία JPEG στο μενού κλιπ.
- QSS Picture CD: Η συσκευή ίσως να μην αναπαράνει δίσκους QSS Picture CD.
- Γάν ο αριθμός των αρχείων σε έναν δίσκο υπερβαίνει τα 500, μόνον 500 αρχεία JPEG μπορούν να αναπαραχθούν.
- Εάν ο αριθμός των ντοσιέ σε έναν δίσκο υπερβαίνει τα 500, μόνον τα αρχεία JPEG που Λεριέχονται σε 500 ντοσιέ μπορούν να αναπαραχθούν

# Αλλαγή του Μενοό εγκατάστασης

# **X**ońση του μενού Ρυθμίσεων

<u>Το μενού ουθμίσεων περιέχει εντολές με τις οποίες κάνετε προσωπικές ουθμίσεις στη συσκεμή</u> DVD, όπως είναι η αλλαγή γλώσσας, ο καθορισμός επιπέδου γονικού ελέγχου και η ρύθμιση της οθόνης ανάλονα με τον τύπο τηλεόρασης που διαθέτετε.

- 1. Με τη συσκευή σε λειτουργία Stop, πατήστε το κουμπί **MENU** στο τηλεχειριστήριο. Πατήστε το κουμπί </**I** για να επιλέξετε Setup και, στη συνέχεια, πατήστε το κουμπί ▼ ή ENTER.
- 2. Πατήστε τα κουμπιά ▲ /▼ ∨ια να προσπελάσετε τα διάφορα χαρακτηριστικά. Κατόπιν, πατήστε το κουμπί ► ή το κουμπί **ENTER** για να έχετε πρόσβαση στις δευτερεύουσες λειτουργίες.
- 3. Για να κλείσετε την οθόνη ουθμίσεων αφού τελειώσετε, πατήστε και πάλι το κουμπί **MENU**.

#### $Σn$ **μείωση**

Aνάλονα με το δίσκο, ορισμένες επιλονές του μενού Setup ενδέχεται να μην λειτουργούν,

# **Ρύθμιση των χαρακτηριστικών της γλώσσας**

Εάν κάνετε εκ των προτέρων ρυθμίσεις στο μενού της συσκευής αναπαραγωγής, το μενού του δίσκου, τον ήχο και τη γλώσσα υποτίτλων, κάθε φορά που βλέπετε μια ταινία οι ουθμίσεις αυτές θα ισχύουν αυτόματα.

#### **Χρήση της ρύθμισης Γλώσσας μενού συσκευής αναπαραγωνής**

- 1. Με τη συσκευή σε λειτουργία Stop, πατήστε το κουμπί **MENU**.
- 2. ∏ατήστε το κουμπί </**I** → bγια να επιλέξετε **Language Setup Page** και, στη συνέχεια, πατήστε **το κουμπί ▼ ή ENTER.**
- 3. Πατήστε το κουμπί ▲ / ▼ ∨ια να επιλέξετε την επιθυμητή νλώσσα και, στη συνέγεια, πατήστε **το κουμπί ► ή το κουμπί ENTER.**

#### $Σ$ <sub>Nμείωση</sub>

- Η γλώσσα επιλένεται και η οθόνη επιστρέφει στο μενού Language Setup.
- Για να εξαφανίσετε το μενού ουθμίσεων, πατήστε και πάλι το κουμπί MENU.
- Ορισμένοι δίσκοι ίσως να μην περιέχουν τη γλώσσα που επιλέξατε ως αρχική γλώσσα. Στην περίπτωση αυτή, ο δίσκ□ θα χρησιμοποιήσει την προεπιλενμένη ρύθμιση γλώσσας.
- Εάν θέλετε να χρησιμοποιηθεί η γλώσσα στην οποία έχει εγγραφεί ο δίσκ□ ως η προεπιλενμένη νλώσσα της ηχητικής επένδυσης επιλέξτε "Original" (Πρωτότυπη).
- . Εάν θέλετε η γλώσσα υποτίτλων να είναι η ίδια με τη γλώσσα του ήγου, επιλέξτε "Automatic".
- .<br>• Εάν η επιλεγμένη γλώσσα δεν έχει εγγραφεί στο δίσκο, επιλέγεται η πρωτότυπη, προεννενραμμένηνλώσσα.

# **Ρύθμιση των επιλογών ήχου**

Οι επιλογές ήχου σας επιτρέπουν να κάνετε ρυθμίσεις στη συσκευή ήχου και την κατάσταση του ήγου, ανάλονα με το ηγοσύστημα που γρησιμοποιείτε.

- 1. Με τη συσκευή σε λειτουργία Stop, πατήστε το κουμπί MENU.
- 2. Πατήστε το κουμπί ◀/► ια να επιλέξετε Audio Setup Page και, στη συνέχεια, πατήστε το **κουμπί ▼ ή ENTER.**
- 3. Πατήστε το κουμπί ▲/▼ για να κάνετε την επιθυμητή επιλογή και, στη συνέχεια, πατήστε το κουμπί ► ή το κουμπί **ENTER**.

#### $Σn$ **μείωση:**

- Ακόμα και όταν η ψηφιοποίηση PCM είνα απενεργοποιημένη (Off)
- Ορισμένοι δίσκοι αποδίδουν ψηφιοποιημένο ήχο μέσω των ψηφιακών εξόδων.
- Όταν αναπαράνετε δίσκο DTS δεν υπάρχει αναλογικό σήμα ήχου εξόδου.

Κατασκευάζεται κατόπιν αδείας από την εταιρεία Dolby Laboratories. Το "Dolby" και το σύμβολο του διπλού D είναι εμπορικά σήματα της Dolby Laboratories. Το "DTS" και το "DTS Digital Surround" είναι σήματα κατατεθέντα της Digital Theater Systems, Inc.

# Πρύθμιση των επιλονών προβολής

Οι επιλογές προβολής σας δίνουν την δυνατότητα να ρυθμίζετε διάφορες λειτουργίες βίντερ της συσκευής αναπαραγωγής.

- 1. Με τη συσκευή σε λειτουργία Stop, πατήστε το κουμπί **MENU**.
- 2. ∏ατήστε το κουμπί </**I** ∨ια να επιλέξετε **Display Setup Page** και, στη συνέχεια, πατήστε το **KOULITI V** ή **ENTER.**
- 3. Πατήστε το κουμπί ▲ /▼ ∨ια να κάνετε την επιθυμητή επιλογή και, στη συνέχεια, πατήστε το **KOULIΠΙ<sup>Έ</sup> το ΚΟULIΠΙ ΕΝΤΕΡ**.
- **∑** Συμβουλευτείτε το εγχειρίδιο χρήσης της τηλεόρασης σας για να διαπιστώσετε αν υποστηρίζει ΓΙροοδευτική σάρωση (P-SCAN). Εάν υποστηρίζει προοδευτική σάρωση ακολουθήστε τις οδηγίες <u>Του εννειοιδίου για να ουθμίσετε τις αντίστοιχες ουθμίσεις στο σύστημα μενού της τηλεόρασης</u>  $qq$ **c**.
- **Eάν η έξοδος βίντεο ουθμιστεί λανθασμένα, ενδεχομένως να αποκλειστεί η προβολή.**

# **Ρύθμιση του νονικού ελένχου**

Η λειτουργία γονικού ελέγχου λειτουργεί όταν αναπαράγετε δίσκους DVD που περιέχουν αξιολόγηση, η οποία σας βοηθά να ελένχετε τους τύπους DVD που παρακολουθεί η οικονένειά σας. Κάθε δίσκος περιέγει έως και 8 επίπεδα αξιολόγησης.

#### Ρύθμιση του επιπέδου αξιολόγησης / Αλλαγή του κωδικού πρόσβασης

- 1. Με τη συσκευή σε λειτουργία Stop, πατήστε το κουμπί **MENU**.
- 2. ∏ατήστε το κουμπί ▲ / ▼ νια να επιλέξετε Parental Page και, στη συνέχεια, πατήστε το κουμπί ® ‹ **ENTER**.
- 3. ∏ατήστε το κουμπί ▲/▼ για να επιλέξετε Parental/Password και, στη συνέχεια, πατήστε το **KOULITÍ** ► ή **ENTER.**
- 4. Πατήστε το κουμπί ▲/▼ για να επιλέξετε Rating Level και, πατήστε το κουμπί ► ή το κουμπί **ENTER.** π.χ. Ρύθμιση στο Kids Safe.
- 5. Enter your password, If this is the first time, enter 0000. Then, enter a new password. The new pass-word must be a number other than 0000 to activate the parental control function, then reenter the new password.

### $Σημείωση$

#### **O** KID SAFE.

 $\bullet$  G(Γενικό κοινό): Επιτρέπονται όλες οι ηλικίες.

- ˇ PG (Προτείνεται Γονική καθοδήγηση): Ορισμένες σκην ές ενδέχεται να μην είναι κατάλληλες για μικρά παιδιά.
- ¨ PG 13 (Ζητείται προσοχή από τους γονείς): Ορισμένες σ κηνές ενδέχεται να μην είναι κατάλληλες για παιδιά μικρ ότερα των 13 ετών.
- ˆ PGR (Συνιστάται Γονική καθοδήγηση): Δεν είναι απα ραίτητα ακατάλληλες για παιδιά, αλλά συνιστάται επιφυ λακτικότητα του θεατή και οι γονείς και οι συνοδοί ενθα ρρύνονται να επιβλέπουν τους μικρότερης ηλικίας θεατές.
- Ø R(Ακατάλληλο): Οι μικρότεροι των 17 ετών θεατές απα ιτείται να συνοδεύονται από ενήλικες.
- ∏ NC17 (NC-17): Απαγορεύονται θεατές από 17 ετών και μικρότεροι.

**A** ADULT

- Εάν ξεχάσατε τον κωδικό πρόσβασης, ανατρέξτε στην ενότητα "Ξέχασα τον κωδικό πρόσβασης" στον Οδηγό αντιμετώπισης προβλημάτων.

# $\P$ Ρύθμιση του DivX

- 1. Με τη συσκευή σε λειτουργία Stop, πατήστε το κουμπί **MENU**.
- 2. Πατήστε το κουμπί <//▶ bγια να επιλέξετε **DivX Page** και, στη συνέχεια, πατήστε το κουμπί ▼ ‹ **ENTER**.
- 3. Πατήστε το κουμπί ▲/▼ για να επιλέξετε την επιθυμητή γλώσσα και, στη συνέχεια, πατήστε το κουμπί ► ή το κουμπί **ENTER**.

#### Σημείωση

- Press OK will make the registration code window disappear.
- DivX can only be accessed at stop mode.

# Παραπομπές

# **■ Αντιμετώπιση προβλημάτων**

Προτού στείλετε τη συσκευή για σέρβις (αντιμετώπιση προβλημάτων), ελέγξτε τα παρακάτω.

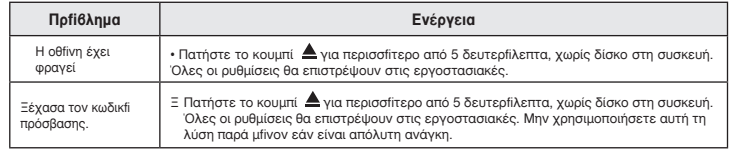

# ∐Τεχνικές προδιαγραφές *Δειδιών του Με*mo

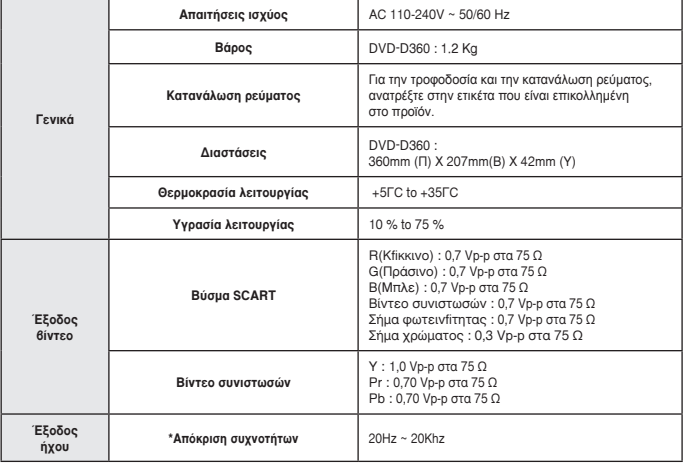

# Memo

# Memo

**Σωστή Απόρριψη αυτού του Προϊόντος (Απόβλητα Ηλεκτρικού & Ηλεκτρονικού Εξοπλισμού)**

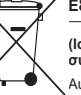

**(Ισχύει για την Ευρωπαϊκή Ένωση και για άλλες ευρωπαϊκές χώρες με χωριστά συστήματα συλλογής)**

Αυτό το σήμα που εμφανίζεται επάνω στο προϊόν, στα εξαρτήματά του ή στα εγχειρίδια που το συνοδεύουν, υποδεικνύει ότι το προϊόν και τα ηλεκτρονικά του εξαρτήματα (π.χ. φορτιστής, ακουστικά,

καλώδιο USB) δεν θα πρέπει να ρίπτονται μαζί με τα υπόλοιπα οικιακά απορρίμματα μετά το τέλος του κύκλου ζωής τους. Προκειμένου να αποφευχθούν ενδεχόμενες βλαβερές συνέπειες στο

περιβάλλον ή την υγεία εξαιτίας της ανεξέλεγκτης διάθεσης απορριμμάτων, σας παρακαλούμε να διαχωρίσετε αυτά τα προϊόντα από άλλους τύπους απορριμμάτων και να τα ανακυκλώσετε, ώστε να βοηθήσετε στην βιώσιμη επαναχρησιμοποίηση των υλικών πόρων.

Οι οικιακοί χρήστες θα πρέπει να έλθουν σε επικοινωνία είτε με το κατάστημα απ' όπου αγόρασαν αυτό το προϊόν, είτε με τις κατά τόπους υπηρεσίες, προκειμένου να πληροφορηθούν τις λεπτομέρειες σχετικά με τον τόπο και τον τρόπο με τον οποίο μπορούν να δώσουν αυτά τα προϊόντα για ασφαλή προς το περιβάλλον ανακύκλωση.

Οι επιχειρήσεις-χρήστες θα πρέπει να έλθουν σε επαφή με τον προμηθευτή τους και να ελέγξουν τους όρους και τις προϋποθέσεις του συμβολαίου αγοράς. Αυτό το προϊόν και τα ηλεκτρονικά του εξαρτήματα δεν θα πρέπει να αναμιγνύονται με άλλα συνηθισμένα απορρίμματα προς διάθεση

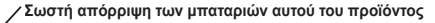

**(Ισχύει στην Ευρωπαϊκή Ένωση και άλλες ευρωπαϊκές χώρες με συστήματα ξεχωριστής ανακύκλωσης μπαταριών.)**

Αυτή η επισήμανση πάνω στη μπαταρία, το εγχειρίδιο ή τη συσκευασία υποδεικνύει ότι οι μπαταρίες αυτού του προϊόντος δεν πρέπει να απορρίπτονται μαζί με άλλα οικιακά απορρίμματα στο τέλος του κύκλου ζωής τους. Όπου υπάρχουν, τα χημικά σύμβολα Hg, Cd ή Pb υποδεικνύουν ότι η μπαταρία περιέχει υδράργυρο, κάδμιο ή μόλυβδο πάνω από τα επίπεδα αναφοράς

της Ευρωπαϊκής Οδηγίας 2006/66. Αν οι μπαταρίες δεν απορριφθούν σωστά, αυτές οι ουσίες ενδέχεται να προκαλέσουν βλαβερές συνέπειες στην ανθρώπινη υγεία ή το περιβάλλον. Παρακαλούμε διαχωρίζετε τις μπαταρίες από άλλους τύπους απορριμμάτων και ανακυκλώνετέ τις μέσω του τοπικού σας, δωρεάν συστήματος ανακύκλωσης μπαταριών, για την προστασία των φυσικών πόρων και την προώθηση της επαναχρησιμοποίησης υλικών

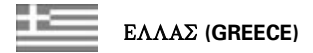

#### Αγαπητέ πελάτη,

Σας ευγαριστούμε για την εμπιστοσύνη που δείξατε στην SAMSUNG με την αγορά αυτής της συσκευής. To προϊόν αυτό της SAMSUNG είναι εγγυπιώνο για περίοδο δώδεκα (12) μηνών από την ημερομηνία ανοράς του για ανταλλακτικά και εργατικά. Στην .<br>περίπτωση που θα γρειαστεί επισκευή, το προιόν autó the SAMSUNG θα πρέπει να σταλεί ή να metadeofei στο εξουσιοδοτημένο service, με έξοδα του ανοραστή.

Εξουσιοδοτημένοι αντιπρόσωποι και εξουσιοδοτημέna kevntra service se avlleı Eurwpaikevı cwvreı, qa αποδεχθούν τους όρους της εγγύησης. Πληροφορίες για τα εξουσιοδοτημένα κέντρα service στην Ελλάδα, μπορείτε να πάρετε από την

#### FOURLIS TRADE A.E.B.E.  $\Lambda$ . Kovovepiov 112 145.68  $K_{\text{OUV}}$ éol, Attikne

Thl. 210.629.3100

Π Οροι της εγγύησης

- 1. Η εγγύηση ισχύει εάν και μόνο εάν το προιόν χρειάζεται service και η κάρτα εγγύησης έχει πλήρως συμπληρωθεί και σφραγισθεί από το κατάστημα αγοράς. Επίσης πρέπει να προσκομισθεί και το τιμολόνιο ή η απόδειξη λιανικής πώλησης, πάνω στην οποία ο σειριακός αριθμός του προιόντος πρέπει να είναι ευκρινής.
- 2. Η υποχρέωση της SAMSUNG αφορά μόνο την επισκευή του προιόντος
- 3. Η επισκευή του προιόντος πρέπει να ανατίθεται μόνο σε εξουσιοδοτημένα κέντρα service ή εξουσιοδοτημένους αντιπροσώπους της SAM-SUNG. Καμία αποζημίωση δεν θα γίνει αποδεκτή για επισκευή που ένει γίνει από un εξουσιοδοτημένο από την **SAMSUNG** συνεργείο.
- 4. Το προιόν αυτό δεν θα θεωρηθεί ελλατωματικό στα υλικά ή στην εργασία επισκευής εάν θα πρε-΄ πει να προσαρμοστεί, μετατραπεί ή ρυθμιστεί WORTE NA CUNTIONOVO ME TIL TOTIKEC TEVNIKEC προδιαγραφές ή προδιαγραφές που ισχύουν σε χώρα άλλη από αυτή για την οποία προοριζόταν ή kataskeuavsthke.
	- H εγγύηση αυτή δεν καλύπτει αποζημιώσεις για:
	- \* Κεφαλές βίντεο και κασετοφώνων
	- \* Kedaléc Bivteokáuenac
- \* Fennázalec aktivév Jaser sta CD, DVD
- $*$  Thleveiour $\pi$ nour
- \* Λυχνίες φούρνων μικροκυμάτων
- \* Προσαρμονές, μετατροπές ή ρυθμίσεις, ανεξάρτητα αν είναι επιτυχής ή ανεπιτυχής, ούτε οποιαδήποτε ζημία προέργεται εξ αυτού...
- 5. H eyvingn auth δεν καλύπτει καμία από τις parakavtw periptwvseiıÚ
	- \* Περιοδικούς ελέγγους, συντήρηση και eπισκευή ή αντικατάσταση μερών που oφείλονται σε φυσιολονική φθορά
	- \* Τα έξοδα και τους κινδύνους μεταφοράς που σχετίζονται με την εγγύηση αυτού του προιόντος
	- \* Znuία σε αυτό το προιόν που προέργεται από:
	- A. Κατάγρηση ή και κακή γρήση, συμπεριλαμβανομένης αλλά και μη περιορισμένης σε: Mn γρήση αυτού του προιόντος για τους σκοπούς που φυσιολογικά προορίζεται ή σύμφωνα με τις οδηγίες χρήσεως για την σωστή χρήση και συντήρηση αυτού του προιόντος

The executation of votes to monitorτος με τρόπους που αντίκεινται στις τεχνικές προδιαγραφές ασφαλείας που ισχύουν κατά την χρήση

- του προιόντος
- B. Επισκευή που έγινε από μη εξουσιοδοτηuéva quyeoveía service
- $\Gamma$ . A τυχήματα, θεομηνίες ή οποιαδήποτε  $a$ <sub>1</sub> $\pi$ i $a$   $\pi$ éga  $\pi$ ou  $\epsilon$ λέγγου  $\pi$ nc **SAMSUNG**, συμπεριλαμβανομένων αλλά μη περιορισμένων των κεραυνών, του νερού, της φωτιάς, των δημοσίων αναταραχών, του κακού  $\alpha$ ερισμού κλπ.
- Δ. Η εγνύηση αυτή δεν επηρεάζει τα δικαιώματα του καταναλωτή που προβλέπονται από την εφαρμοστέα εθνική
- νομοθεσία που ισχύει, ούτε τα δικαιώματα των καταναλωτών εναντίον των λιανοπωλητών που απορρέουν από την σύμβαση πώλησης.
- E. Σε περίπτωση που δεν υπάρχει εθνική νομοθεσία αυτή η εγγύηση θα είναι η μοναδική και αποκλειστική κάλυψη του katanalwthv gia kavqe zhmiav.

#### FOURLIS TRADE A F.B.F.

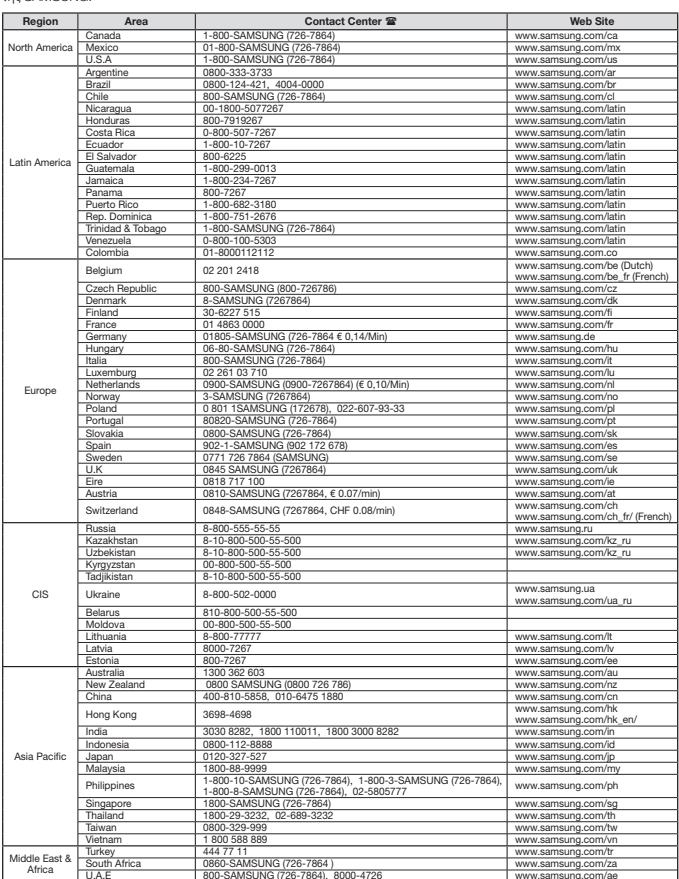

Εάν έχετε σχόλια ή ερωτήσεις σχετικά με προϊόντα της Samsung, επικοινωνήστε με το κέντρο εξυπηρέτησης πελατών

Επικοινωνήστε με τη SAMSUNG WORLD WIDE

της SAMSUNG.